Anttoni Soini

# Sähköurakointiyrityksen

kannattavuuden parantaminen

Metropolia Ammattikorkeakoulu Insinööri (AMK) Sähkötekniikan koulutusohjelma Insinöörityö 13.5.2015

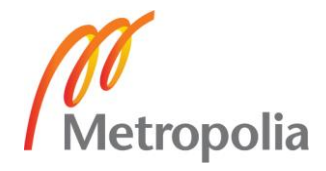

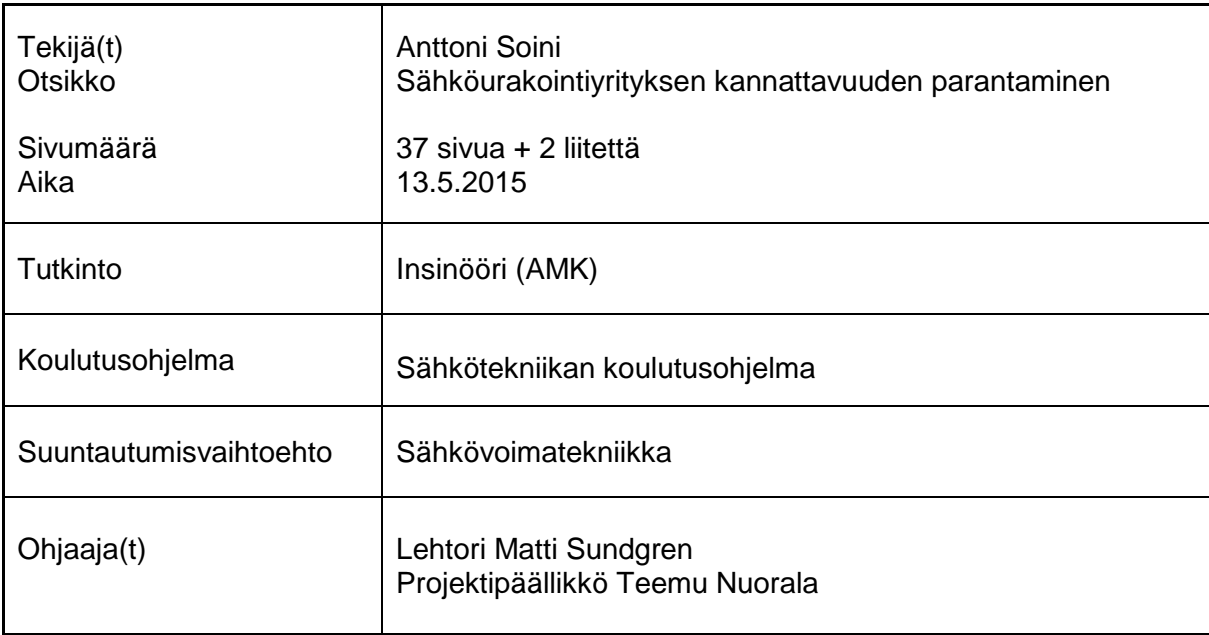

Tässä insinöörityössä tarkastellaan sähköurakointiyrityksen eri tehtäviä ja sähköurakoinnin eri työvaiheita. Työssä käydään läpi eri vaihtoehtoja siihen miten yritys voi tehostaa omaa toimintaansa. Työn tarkoitus on antaa kattava kuva koko urakointiyrityksen toiminnasta. Esimerkein pyritään mahdollisimman selkeästi tuomaan esille, miten eri toimintaa tehostavia parannusehdotuksia voidaan ottaa yritysten käyttöön. Työ tehtiin Eemeli Tekniikka Oy:lle. Parannusehdotusten lisäksi edellä mainitun urakointiyrityksen tarjous- ja määrälaskentaa kehitettiin käytännössä.

Työ toteutettiin perehtymällä tarjolla oleviin määrä- ja tarjouslaskentaohjelmistoihin. Sopivien ohjelmistojen löydyttyä perehdyttiin niihin verkkomateriaalin sekä ohjelmisto-ohjeiden avulla. Perehtymisen jälkeen suunnittelija koulutettiin käyttämään ohjelmistoa. Kuukausipalavereissa käytiin läpi muita parannusehdotuksia työnjohdon sekä muiden yrityksen työntekijöiden kanssa.

Tuloksena saatiin lukuisia työvaiheita tehostavia parannuksia suunnitteluun ja asennustyön suorittamiseen. Eemeli Tekniikan määrälaskentaa varten otettiin käyttöön QM-Pro ohjelmisto. Tarjouslaskennassa ja projektin jälkiseurannassa siirryttiin käyttämään Ecom ohjelmistokokonaisuutta.

Työssä opittiin, että viimeisin ohjelmisto tai tai nykyaikaisin sovellus ei aina ole kannattavin hankinta, jos mietitään koko yrityksen kannattavuutta. Urakointiyrityksen toimintaa kehitettäessä on huomioitava kaikki toiminnan osa-alueet.

Avainsanat Sähköurakointiyritys, määrälaskenta, ohjelmisto, kannattavuus, sähköurakointi, kehittää

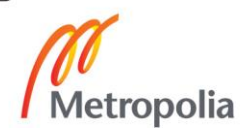

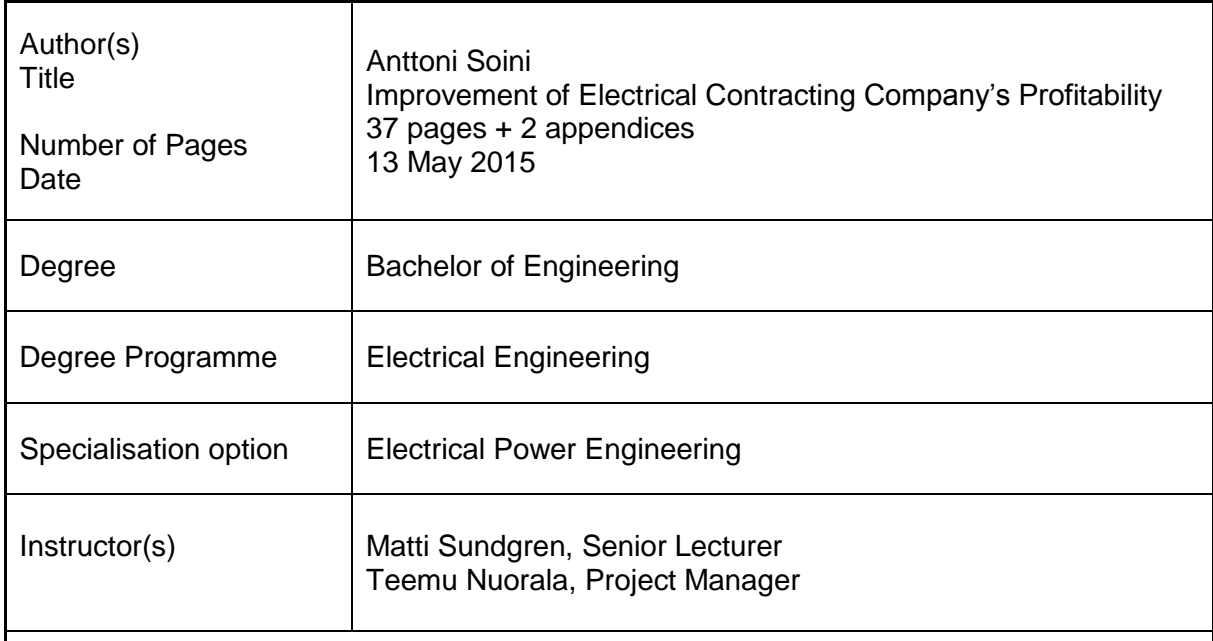

This Bachelor's thesis was made to examine electrical contracting company's different tasks and different stages of the process. This thesis describes various options on how the company can enhance its own operations. The purpose of the study was to provide a comprehensive picture of contracting company's operations. With examples, it is tried to bring out as clearly as possible, how the different operation enhancing improvements can be introduced to companies. The work was carried out for Eemeli Tekniikka Oy. In addition to suggesting improvements, also the company's contracting firm bids and the computation of amount were developed in practice

The work was carried out by studying the offered quantity- and offer calculation software. After discovering suitable software, these were studied with online material and software instructions. After acquainting with the software, a designer was trained to use the software. In monthly group meetings the company went through other improvements with supervisors and employees.

As a result, a number of improvements in planning and carrying out the installation work were received. For the amount calculation QM-Pro software was introduced. In offer calculations and post project monitoring the company started to use Ecom software.

The study showed that the latest software or the most modern application is not always the most profitable purchase, if considering the whole enterprise profitability. In the development of a contractor company's tasks, all different areas of the operation have to be taken into account.

Keywords Electrical Contracting Company, the amount computation, software, profitability, electrical contracting, develop

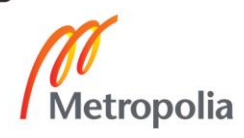

# **Sisällys**

# Lyhenteet

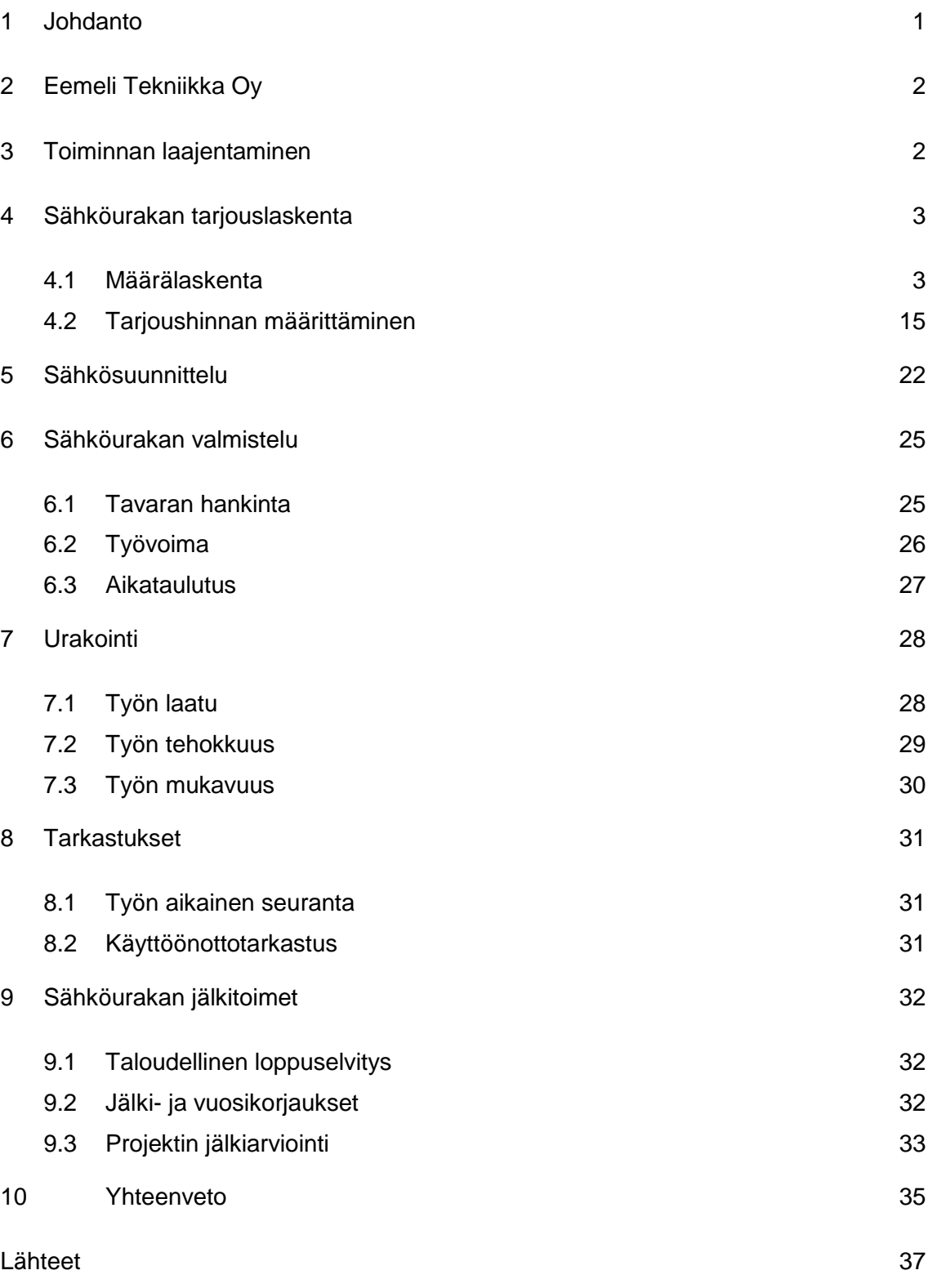

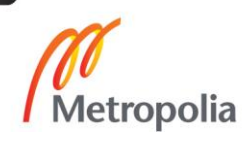

Liitteet:

Liite 1. Urakkahinnan määrittäminen

Liite 2. Mittaustaulukko

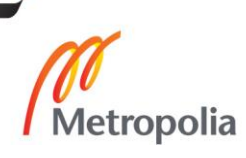

# **Lyhenteet**

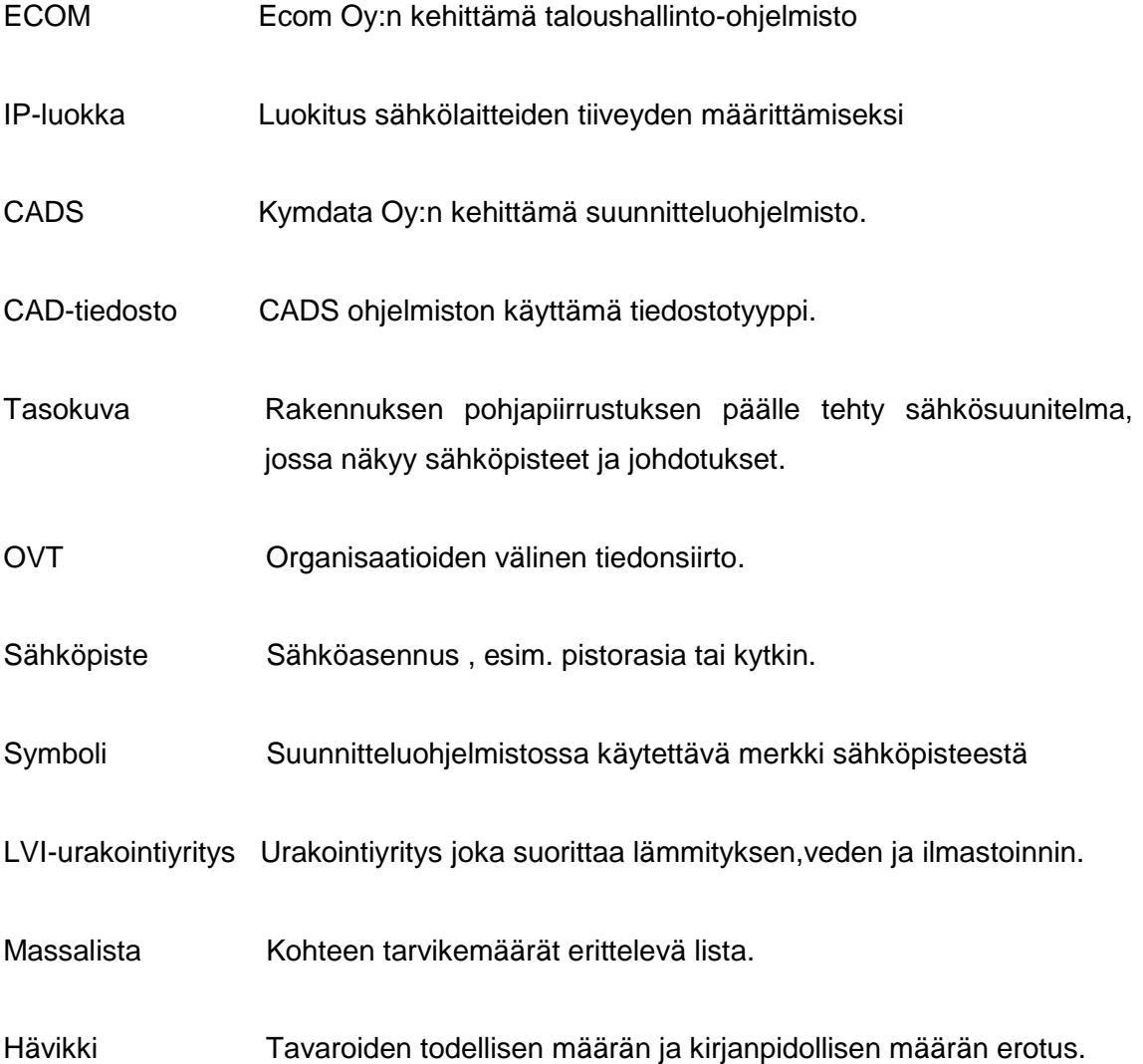

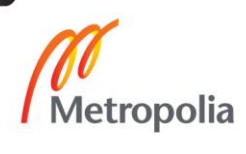

### <span id="page-6-0"></span>**1 Johdanto**

Kiristyneen taloustilanteen vuoksi kilpailu rakennusalalla on tiukkaa. Pienten sähköurakointiyritysten on vaikea saada urakoita. Urakointiajat ovat kiristyneet, ja kilpailu kohteista on tiukkaa. Tämä edellyttää urakointiyrityksiltä entistä tehokkaampaa tapaa toimia sen kaikilla osa-alueilla. Vanhat toimintatavat ovat hitaita ja yrityksen resursseja syöviä. Tämän insinöörityön tarkoitus on yrityksen sähköurakoinnin kannattavuuden parantaminen. Työssä perehdytään sähköurakointiyrityksen eri tehtäviin. Työn tavoitteena on selvittää yrityksen nykyiset toimintatavat ja antaa parannusehdotuksia toiminnan tehostamiseen. Työssä katsotaan sähköurakointia mahdollisimman monesta eri näkökulmasta ja pohditaan parannusehdotusten aiheuttamia hytötyjä ja haittoja lyhyellä ja pidemmällä aikavälillä.

Työn neljännessä luvussa perehdytään tarkemmin yrityksen urakka- ja määrälaskentaan. Työssä perehdytään nykyiseen laskutapaan ja käytössä olevaan ohjelmistoon. Yrityksen tämänhetkinen toimintatapa ei ole riittävän tehokas. Uudistamalla toimintatapaa yritys saisi siitä monenlaisia hyötyjä ja kustannussäästöjä. Säästöjen lisäksi henkilöstön työmäärää saataisiin pienennettyä. Työn tavoitteena on laskennan siirtäminen kokonaan Ecom-ohjelmiston alle, jota yritys käyttää esimerkiksi palkkojen laskennassa. Prosessista pyritään tekemään mahdollisimman tehokas ja helppokäyttöinen.

Itse olen työskennellyt yrityksessä vuodesta 2012 lähtien. Aloittaessani toiminta ei ollut hyvin organisoitua. Toimintaa on pyritty kehittämään koko ajan. Yritys pyrkii koko ajan kehittymään ja vastaamaan tämän päivän tarpeisiin eikä ainoastaan toimimaan vanhalla totutulla tavalla. Edellä mainitut syyt vaikuttivat insinöörityön aiheen valintaan.

#### <span id="page-7-0"></span>**2 Eemeli Tekniikka Oy**

Eemeli Tekniikka Oy on suomalainen vuodesta 2010 lähtien toiminut sähkö- ja LVIurakointiyritys. Yritys keskittyy pääasiassa Eemeli Talot Oy:n rakennuttamien talojen sähkö- ja LVI-urakointiin, mutta hoitaa tarvittaessa myös muita urakointitöitä ja saneerauskohteita.

Yrityksen perusti Teemu Nuorala, joka toimi aluksi yksin. Tällöin yritys hoiti ainoastaan sähköurakointia. Eemeli Talot Oy:n myynnin kasvettua yritys laajensi myös LVIurakointiin. Nykyisin yrityksessä työskentelee 9 henkilöä. Yritys on innovatiivinen ja johto on havainnut kasvupotentiaalia. Eemeli Talot on ollut yksi harvoista yrityksistä, joka on pystynyt kasvamaan tiukan taloustilanteen aikana. Kasvava rakentaminen ja yrityksen toiminnan laajentaminen on saanut aikaan sen, että yritys pohtii nyt tapoja tehostaa toimintaansa sekä etsii toimivia tapoja esimerkiksi ulkopuolisten urakoiden laskentaan.

### <span id="page-7-1"></span>**3 Toiminnan laajentaminen**

Yrityksen toiminta on tähän asti keskittynyt pääasiassa Eemeli Talojen sähköurakointiin. Muita urakoita on saatu lähinnä aiemmin syntyneiden työsuhteiden kautta, koska ei ole ollut aikaa tai resursseja kilpailuttaa ulkopuolisten urakoita. Nykyisellä mallilla yrityksen kasvamisen edellytyksenä on, että Eemeli Talot pystyvät kasvattamaan myyntiään.

Toiminnan laajentamisen mahdollistaisi myös ulkopuolisten urakoiden saamisen taloon. Toiminta on tähän asti suuntautunut pääosin pientalorakentamiseen. Yrityksellä ei ole tarpeeksi tietoa esimerkiksi kerrostalorakentamisesta, jotta se voisi tehokkaasti ja riittävän tarkasti muodostaa kilpailukykyisen tarjouksen kyseisistä urakoista. Pienen urakointiyrityksen resurssit ovat hyvin rajalliset, joten useiden eri tarjousten tekeminen ei ole mahdollista, ellei se ole hyvin tehokasta. Nyt yrityksen sähköurakoiden laskenta on perustunut Excel-pohjaiseen laskentakaavioon, joka on rakennettu Eemeli Taloja varten. Tällä taulukolla on mahdotonta määrittää tarkkaa hintaa muuntyyppisille urakoille. Nykyään on olemassa paljon erilaisia ohjelmistoja kaikentyyppisten urakoiden määrittämiseksi. Yritys on päättänyt siirtää tarjouslaskennan kokonaan Ecomiin, mikäli ohjelmaa on helppo käyttää ja sillä saadaan muodostettua riittävän tarkkoja urakkalaskelmia tehokkaasti.

#### <span id="page-8-0"></span>**4 Sähköurakan tarjouslaskenta**

#### <span id="page-8-1"></span>4.1 Määrälaskenta

Määrälaskentatapaa on syytä miettiä jokaisessa yrityksessä. Määrälaskenta joudutaan suorittamaan lähes aina tarjouslaskentavaiheessa, koska harva tilaajista laittaa tarjouspyynnön yhteydessä valmiita massalistoja. Kaikista viisainta olisikin, jos voimaan tulisi määräys, joka velvoittaisi tilaajan laskemaan massat urakasta ja toimittamaan tiedot siitä tarjoaville yrityksille. Näin säästettäisiin paljon yritysten aikaa, koska laskenta olisi suoritettu yhden henkilön tai yhtiön toimesta usean sijaan. Näin ollen yritykset voisivat käyttää ajan tuottavaan toimintaan. Ennen kuin asiaan tulee muutos, on urakointiyritysten syytä etsiä riittävän tehokas tapa määrälaskentaan, koska laskentaprosessia toistetaan useissa yrityksissä hyvin tiuhaan ja usein ilman minkäänlaista tuottoa.

Tehokkuuden lisäksi toimintatavan tulee olla tarkka, koska virheet kostautuvat urakoinnin monissa vaiheissa. Virhe määrälaskentavaiheessa voi pahimmillaan aiheuttaa yrityksen ajautumisen konkurssiin. Tarjousvaiheessa väärin lasketut määrät aiheuttavat liian suuren tai pienen urakan hinnan. Liian suuri hinta aiheuttaa mahdollisesti tarjouskilpailun häviämisen, kun taas liian alhainen hinta aiheuttaa tappiollisen urakan. Virheet massalistoissa voivat aiheuttaa viivästyksiä asennusvaiheessa. Puuttuvan tavaran toimitusajat voivat olla hyvinkin pitkiä, mikä aiheuttaa helposti suuria ongelmia. Tavaran puuttuminen voi aiheuttaa sen, että jotakin työvaihetta ei voida suorittaa loppuun, mikä pahimmassa tapauksessa aiheuttaa töiden keskeytymisen tai viivästyttää muita urakoitsijoita. Tavaran hankinta jälkeenpäin aiheuttaa yritykselle aina paljon lisäkustannuksia. Tavaroita tilatessa tulee aina miettiä myös hävikkiä.

Useissa yrityksissä määrälaskenta suoritetaan edelleen tasokuvista käsin laskemalla. Eemelitekniikalla on käytössä Excel-taulukko (kuva 1), jolla se on saannut määriteltyä massalistat Eemeli Taloille urakoitaessa. Yritys on suunnitellut jokaiselle erityyppiselle

huoneelle perustason, jonka avulla sähkösuunnitelmaa lähdetään tekemään. Siinä on määritelty, mitä sähköpisteitä huonetyyppi sisältää. Näillä tiedoilla on tehty alustava sähkösuunnitelma ja saatu perustason määrät laskettua.

|    | A          | B              | D            | G<br>F                                  | H               | J   | K              | L              | M      | N       |
|----|------------|----------------|--------------|-----------------------------------------|-----------------|-----|----------------|----------------|--------|---------|
| 66 |            |                | AULA (1 KRS) |                                         |                 |     |                | 1              | 217,00 | 217,00  |
| 67 | ###        |                |              | ### 1-kytkin                            |                 | 39  | 0              |                |        |         |
| 68 | ###        | 1              |              | ### 6-kytkin                            |                 | 39  | 39             |                |        |         |
| 69 | ###        | 0              |              | ### 7-kytkin                            |                 | 39  | 0              |                |        |         |
| 70 | ###        | 2 <sup>2</sup> |              | ### 2-os pr kp                          |                 | 39  | 78             |                |        |         |
| 71 | ###        |                |              | ### 2-os pr kl                          |                 | 39  | $\theta$       |                |        |         |
| 72 | ###        |                |              | <b>### ATK-pr</b>                       |                 | 55  | $\theta$       |                |        |         |
| 73 | ###        |                |              |                                         |                 | 80  | 0              |                |        |         |
| 74 | ###        |                |              | <b>###</b> himmennin, halogeeni         |                 |     | 0              |                |        |         |
|    |            | $\bf{0}$       |              | <b>###</b> paloilmaisin, varaus         |                 | 26  |                |                |        |         |
| 75 | ###        | $\overline{c}$ |              | <b>###</b> valaisinpiste 1              | kattorasia      | 50  | 100            |                |        |         |
| 76 | ###        | $\bf{0}$       |              | ### valaisinpistelisäys (planex)        |                 | 55  | 0              |                |        |         |
| 77 | ###        |                |              | ### Termostaatti lattialämmitys         |                 | 50  | 0              |                |        |         |
| 78 |            |                | AULA (2 KRS) |                                         |                 |     |                | 1              | 245.00 | 245,00  |
| 79 | ###        |                |              | ### 5-kytkin                            |                 | 39  | $\mathbf 0$    |                |        |         |
| 80 | ###        | $\overline{2}$ |              | ### 6-kytkin                            |                 | 39  | 78             |                |        |         |
| 81 | ###        | $\mathbf{0}$   |              | <b>### 7-kytkin</b>                     |                 | 42  | 0              |                |        |         |
| 82 | ###        | $\mathbf{0}$   |              | <b>###</b> himmennin, halogeeni         |                 | 80  | $\theta$       |                |        |         |
| 83 | ###        | $\overline{2}$ |              | <b>### 2-os pr kp</b>                   |                 | 39  | 78             |                |        |         |
| 84 | ###        | $\mathbf{0}$   |              | ### 2-os pr kl                          |                 | 39  | 0              |                |        |         |
| 85 | ###        | $\mathbf{0}$   |              | <b>### ATK-pr</b>                       |                 | 55  | 0              |                |        |         |
| 86 | ###        | $\bf{0}$       |              | ### TV-pr                               |                 | 40  | 0              |                |        |         |
| 87 | ###        | $\mathbf{0}$   |              | ### 6+6 kytkin                          |                 | 50  | 0              |                |        |         |
| 88 | ###        |                |              | ### lämmityspatteri                     | Taso 550        | 160 | 0              |                |        |         |
| 89 | ###        |                |              | ### lämmityspatteri                     | Taso 800        | 160 | $\theta$       |                |        |         |
| 90 | ###        |                |              | <b>### lämmityspatteri</b>              | Taso 1000       | 180 | $\theta$       |                |        |         |
| 91 | ###        | $\mathbf{1}$   |              | <b>###</b> valaisinpiste 1              | kattorasia      | 39  | 39             |                |        |         |
| 92 | ###        | $\mathbf{0}$   |              | <b>###</b> valaisinpistelisäys (planex) |                 | 250 | $\overline{0}$ |                |        |         |
| 93 | ###        | $\mathbf{1}$   |              | <b>###</b> Termostaatti lattialämmitys  |                 | 50  | 50             |                |        |         |
| 94 | WC         |                |              |                                         |                 |     |                | 3              | 197.00 | 591,00  |
| 95 | ###        |                |              |                                         |                 | 39  | 39             |                |        |         |
|    |            | K.             |              | <b>### 5-kytkin</b>                     |                 |     |                |                |        |         |
| 96 | ###        |                |              | ### 6-kytkin                            |                 | 39  | 0              |                |        |         |
| 97 | ###        | $\mathbf{1}$   |              | ### 2-os pr kp                          |                 | 39  | 39             |                |        |         |
| 98 | ###        | $\mathbf{1}$   |              | <b>### Peilivalo</b>                    |                 | 39  | 39             |                |        |         |
| 99 | ###        | $\mathbf{0}$   |              | <b>### lämmityspatteri</b>              | <b>Roti 350</b> | 160 | $\theta$       |                |        |         |
|    | 100 ###    | $\mathbf{1}$   |              | <b>###</b> valaisinpiste 1              | kattorasia      | 80  | 80             |                |        |         |
|    | $101$ ###  |                |              | <b>###</b> valaisinpistelisäys (planex) |                 | 45  | 0              |                |        |         |
|    | $102$ ###  | $\boxed{0}$    |              | <b>###</b> lisäpiste                    |                 | 50  | 0              |                |        |         |
|    |            | 103 PORRAS     |              |                                         |                 |     |                | $\overline{2}$ | 117,00 | 234,00  |
|    | $104$ ###  | 2 <sup>1</sup> |              | <b>### 6-kytkin</b>                     |                 | 39  | 78             |                |        |         |
|    | $105$ ###  |                |              | <b>###</b> himmennin, halogeeni         |                 | 80  | 0              |                |        |         |
|    | 106 ###    | $\mathbf{1}$   |              | <b>###</b> valaisinpiste 1              | kattorasia      | 39  | 39             |                |        |         |
|    | 107 ###    | $\mathbf{0}$   |              | <b>###</b> seinävalot                   |                 | 80  | $\theta$       |                |        |         |
|    | 108 ###    |                |              | <b>###</b> lisäpiste                    |                 | 30  | 0              |                |        |         |
|    |            |                |              | 109 MAKUUHUONE (malli 1)                | <b>KIRJASTO</b> |     |                | 6              | 336.00 | 2016,00 |
|    | $110#$ ### | <b>ME</b>      |              | <b>###</b> kattokoukku                  | kattorasia      | 39  | 39             |                |        |         |
|    | $111$ ###  | $\mathbf{1}$   |              | ### 1-kytkin                            |                 | 39  | 39             |                |        |         |
|    | $112$ ###  |                |              | ### 5-kytkin                            |                 | 39  | 0              |                |        |         |
|    | $113$ ###  |                |              | ### 1-os pr                             | jv.             | 39  | $\theta$       |                |        |         |
|    | $114$ ###  | $\overline{2}$ |              | ### 2-os pr kp                          |                 | 39  | 78             |                |        |         |
|    | $115$ ###  | $\mathbf{1}$   |              | ### 2-os pr kl                          |                 | 39  | 39             |                |        |         |
|    | 116 ###    | 1              |              |                                         |                 | 52  | 52             |                |        |         |
|    |            |                |              | <b>### ATK-pr</b>                       |                 |     |                |                |        |         |
|    | $117$ ###  | 1              |              | ### TV-pr                               |                 | 39  | 39             |                |        |         |
|    | $118$ ###  |                |              | <b>###</b> paloilmaisin, varaus         |                 | 39  | 0              |                |        |         |
|    | 119 ###    |                |              | <b>###</b> himmennin, halogeeni         |                 | 80  | 0              |                |        |         |
|    | $120$ ###  |                |              | <b>###</b> valaisinpistelisävs (planex) |                 | 55  | $\Omega$       |                |        |         |

Kuva 1. Urakkalaskennan perustason laskentataulukko

Alustava suunnitelma käydään asiakkaan kanssa läpi. Asiakas voi halutessaan lisätä tai poistaa alustavan suunnitelman mukaisia sähköpisteitä. Halutut muutokset päivitetään tasokuviin sekä kirjataan erilliselle lisätyötaulukolle (Kuva 2).

| $\overline{A}$ | A | B                           | C | D                           | E            | F              | G              | H          | T              | $\mathsf{J}$              |
|----------------|---|-----------------------------|---|-----------------------------|--------------|----------------|----------------|------------|----------------|---------------------------|
| $\mathbf{1}$   |   |                             |   |                             |              |                |                |            |                |                           |
| $\overline{2}$ |   |                             |   |                             |              |                |                |            |                |                           |
| 3              |   | LISÄTYÖT                    |   |                             | €/KPL        | KPL            | YHT            |            | <b>T/KPL</b>   |                           |
| $\overline{4}$ |   |                             |   |                             |              |                |                |            |                |                           |
| 5              |   | PISTORASIA kp               |   |                             | 40           | 1              | 40             | <b>KPL</b> | 0,25           | 0.25                      |
| 6              |   | PISTORASIA kl               |   |                             | 40           | $\mathbf{0}$   | $\mathbf{0}$   | <b>KPL</b> | 0,25           | $\mathbf{0}$              |
| $\overline{7}$ |   | ULKOPISTORASIA 2-OS         |   |                             | 50           | 0              | $\mathbf{0}$   | <b>KPL</b> | 0,25           | 0                         |
| 8              |   | <b>LED-PISTORASIA</b>       |   |                             | 40           | $\overline{1}$ | 40             | <b>KPL</b> | 0.25           | $\mathbf{0}$              |
| $\overline{9}$ |   | <b>ANTENNI/ATK PISTE</b>    |   |                             | 95           | $\mathbf{0}$   | $\mathbf{0}$   | <b>KPL</b> | 0, 5           | $\mathbf{0}$              |
| 10             |   | <b>KAIUTINRASIA</b>         |   |                             | 40           | $\mathbf{0}$   | $\mathbf{0}$   | KPL        | 0,25           | 0                         |
| 11             |   | <b>ANTENNI/ATK PISTE/PR</b> |   |                             | 135          | 0              | $\overline{0}$ | <b>KPL</b> | 0,75           | 0                         |
| 12             |   | ANTENNI/ATK PISTE/PR+PR     |   |                             | 175          | $\mathbf{0}$   | $\theta$       | <b>KPL</b> | 1              | 0                         |
| 13             |   |                             |   |                             |              |                |                |            |                |                           |
| 14             |   | 5- KYTKIN                   |   |                             | 40           | $\mathbf{0}$   | $\mathbf{0}$   | <b>KPL</b> | 0.25           | $\mathbf{0}$              |
| 15             |   | 6- KYTKIN                   |   |                             | 40           | $\overline{2}$ | 80             | <b>KPL</b> | 0.25           | 0,5                       |
| 16             |   | 7- KYTKIN                   |   |                             | 40           | $\mathbf{1}$   | 40             | <b>KPL</b> | 0,25           | 0,25                      |
| 17             |   | 6+6-KYTKIN                  |   |                             | $\mathbf{0}$ | $\mathbf{0}$   | $\mathbf{0}$   | <b>KPL</b> | 0,25           | $\mathbf{0}$              |
| 18             |   | <b>HIMMENNIN</b>            |   |                             | 70           | $\mathbf{0}$   | $\mathbf{0}$   | <b>KPL</b> | $\mathbf{0}$   | $\mathbf{0}$              |
| 19             |   |                             |   |                             |              |                |                |            |                |                           |
| 20             |   | Yleisvalaisin               |   |                             | 40           | 0              | $\mathbf{0}$   | <b>KPL</b> | 0.5            | 0                         |
| 21             |   | AIRAM PLANEX VALK           |   |                             | 65           | 8              | 520            | <b>KPL</b> | 0,25           | $\overline{2}$            |
| 22             |   | AIRAM PLANEX HOP            |   |                             | 65           | 0              | 0              | <b>KPL</b> | 0,25           | 0                         |
| 23             |   | AIRAM SLIM VALK             |   |                             | 65           | $\mathbf 0$    | $\mathbf{0}$   | <b>KPL</b> | 0.25           | $\mathbf{0}$              |
| 24             |   | AIRAM SLIM VALK SUUNN       |   |                             | 65           | $\mathbf{0}$   | $\mathbf{0}$   | <b>KPL</b> |                | $\mathbf{0}$              |
| 25             |   | AIRAM PLATEIA 60cmX60cm     |   |                             | 265          | 0              | 0              | <b>KPL</b> | 0, 5           | 0                         |
| 26             |   | VARAUS MINIKEITTIÖ          |   |                             | 50           | $\mathbf{0}$   | $\mathbf{0}$   | <b>KPL</b> | 0,25           | $\mathbf{0}$              |
| 27             |   | <b>TERASSIVALOVARAUS</b>    |   |                             | 50           | $\mathbf 0$    | $\mathbf{0}$   | <b>KPL</b> | 1,5            | 0                         |
| 28             |   | PUUTARHA VALAISIN           |   |                             | 200          | $\mathbf{0}$   | $\mathbf{0}$   | <b>KPL</b> | $\mathbf{1}$   | $\overline{0}$            |
| 29             |   | <b>ULKOVALOAUTOMATIIKKA</b> |   |                             | 250          | $\mathbf{0}$   | $\mathbf{0}$   | <b>KPL</b> | 1.5            | 0                         |
| 30             |   | KÄYTTÖULLAKON SÄHKÖT        |   |                             | 150          | $\mathbf{0}$   | $\mathbf{0}$   | <b>KPL</b> | $\overline{2}$ | $\mathbf{0}$              |
| 31             |   | Airam käpylä mini           |   |                             | 50           | 0              | $\overline{0}$ | <b>KPL</b> | 0,33           | 0                         |
| 32             |   | LIIKETUNNISTIN PORTAIKKO    |   |                             | 100          | $\overline{0}$ | $\mathbf{0}$   | <b>KPL</b> | 0.33           | 0                         |
| 33             |   |                             |   |                             |              |                |                |            |                |                           |
| 34             |   | TYÖTASOVALAISIN vähennys    |   |                             | 35           | $\mathbf{0}$   | $\mathbf{0}$   | KPL        | 0.33           | $\mathbf{0}$              |
| 35             |   | LED-KISKO TYÖTASOT/M        |   |                             | 150          | 1              | 150            | M          | 1,33           | 1.33                      |
| 36             |   | LED-NAUHA ASENNUS           |   |                             | 0            | 0              | $\theta$       | <b>KPL</b> | 0.75           | 0                         |
| 37             |   | VALAISINKISKO PORRAS        |   |                             | $\mathbf{0}$ | $\overline{0}$ | $\theta$       | <b>KPL</b> | 0,33           | $\theta$                  |
| 38             |   |                             |   |                             |              |                | $\mathbf{0}$   |            |                |                           |
| 39             |   |                             |   | SÄHKÖVARAUS UIMA-ALLAS      | 40           | 0              | $\mathbf 0$    | <b>KPL</b> | $\mathbf{1}$   | 0                         |
| 40             |   |                             |   | PUMPPAAMOIDEN KAAPELOINTI   | 350          | $\mathbf{0}$   | $\theta$       | <b>KPL</b> | 3              | $\Omega$                  |
| 41             |   |                             |   |                             |              |                |                |            |                |                           |
| 42             |   |                             |   | VALAISNPISTORASIAN VÄHENNYS | 20           | 0              | $\mathbf{0}$   | <b>KPL</b> | 0.33           | $\mathbf{0}$              |
| 43             |   | Yleisvalaisin vähennys      |   |                             | 25           | $\mathbf{0}$   | $\mathbf{0}$   | <b>KPL</b> |                |                           |
| 44             |   |                             |   |                             |              |                |                |            |                |                           |
| 45             |   |                             |   |                             |              |                |                |            |                | 4.33 LISATYÖT ASENTAJALLE |
| 46             |   |                             |   |                             |              |                |                |            |                |                           |
| 47             |   |                             |   |                             |              |                |                | 870        |                |                           |
|                |   |                             |   |                             |              |                |                |            |                |                           |

Kuva 2. Urakkalaskennan lisätöiden laskentataulukko

Ohjelmassa on paljon vikoja, koska siihen on tehty aika ajoin pieniä lisäyksiä. Laskenta koostuu useista erillisistä taulukoista, jotka vaikuttavat toinen toisiinsa, joten koko-

naisuutta on vaikea hallita. Lisäksi muutoksia ja päivityksiä tehtäessä ne on usein kirjattava useaan paikkaan. Lopulliset massalistat saadan taulukosta, joka laskee yhteen lisätyöt ja rakennuksen perustason määrät. Sen antamat massalistat (Kuva 3) eivät tällä hetkellä ole tarkkoja. Osa kalusteista tulee syöttää käsin taulukkoon muun laskennan jälkeen. Taulukosta ei saada suoraan esimerkiksi tarvittavaa kehysten määrää, vaan ne täytyy edelleen laskea erikseen tasokuvasta.

| ×<br>$\sqrt{4}$ | A            | B           | C              | D               | E              | F                  | G                              | H                          | J.           | K              | $\mathbf{I}$   | M | N              | $\circ$                 |
|-----------------|--------------|-------------|----------------|-----------------|----------------|--------------------|--------------------------------|----------------------------|--------------|----------------|----------------|---|----------------|-------------------------|
| $\sqrt{5}$      |              | <b>SSTL</b> |                | kpl / m         | muutos         | Tuote              |                                |                            | linkitys     | a-hinta        | Summa          |   |                |                         |
| $6\,$           |              |             |                |                 |                |                    |                                |                            |              | €, alv 0       | €, alv 0       |   |                |                         |
| $\overline{7}$  |              | jussi       |                |                 |                |                    |                                |                            |              |                |                |   | <i>impress</i> |                         |
| 8               | S            | 1152513     | 15             | 18              | $-3$           | Kattokoukku        |                                |                            | X            | 3.6            | 64,8           | S | 1152513        | 15                      |
| $\overline{9}$  | S            | 7025243     | 1              | 1               |                | Ovikellon nappi    |                                |                            | X            | 5.5            | 5.5            | S | 7025243        | 1                       |
| 10              | S            | 7025060     | 1              | 1               |                | Ovikello           |                                |                            | X            | 24             | 24             | S | 7025060        | 1                       |
| 11              | S            | 3512785     | $-3$           | $\bf{0}$        | $-3$           | <b>Himmenin</b>    |                                |                            | <b>x</b>     | 50             | $\mathbf{0}$   | S | 2619324        | $-3$                    |
| 12              | <sub>S</sub> | 2106015     | $\blacksquare$ | 6               | $-5$           | 5 kytkin           | uppo                           |                            | $\mathsf{x}$ | 4,8            | 28,8           | S | 2106052        | $\overline{1}$          |
| 13S             |              | 2106016     | 17             | $\overline{22}$ | $-5$           | 6 kytkin           | uppo                           |                            | X            | 3.6            | 79.2           | S | 2106058        | 17                      |
| 14              | <sub>S</sub> | 2106017     | 1              | 1               |                | 7 kytkin           | uppo                           |                            | $\mathbf{x}$ | 12,7           | 12,7           | S | 2106062        | 1                       |
| 15S             |              | 2106215     | 1              | $\bf{0}$        | 1              | 5 kytkin           |                                | uppo, kosti, kaikki mukana | X            | 15.1           | $\mathbf{0}$   | S | 2106215        | $\overline{1}$          |
| 16 S            |              | 2106216     | 3              | 1               | $\overline{a}$ | 6 kytkin           |                                | uppo, kosti, kaikki mukana | X            | 13             | 13             | S | 2106216        | 3                       |
| 17 S            |              | 2106018     | $\overline{2}$ | $\overline{2}$  |                | 6+6 kytkin         |                                |                            |              | 5.4            | 10.8           | S | 2106055        | $\overline{2}$          |
| 18              | <b>S</b>     | 2006525     | $\bf{0}$       | $\overline{0}$  |                | 6 kytkin pinta     |                                |                            |              | 4,7            | 0              | S | 2006525        | $\overline{0}$          |
| 19              | <sub>S</sub> | 2506008     | 6              | $6\phantom{a}$  |                | 1-os pr, kokopeite |                                |                            | X            | 4,7            | 28.2           | S | 2506431        | $6\phantom{a}$          |
| 20 S            |              | 2406131     | 6              | 3               | 3              | 1-os pr, pinta     |                                |                            | X            | 3,75           | 11,25          | S | 2406131        | $6\phantom{a}$          |
| 21S             |              | 2506422     | 24             | 30              | $-6$           | 2-os pr, kokopeite |                                |                            | X            | 7,8            | 234            | S | 2506016        | $\overline{24}$         |
| 22 S            |              | 2506122     | 8              | 8               |                |                    | 2-os pr, keskiölevyllä         |                            | X            |                | 56             | S | 2506013        | 8                       |
| 23 S            |              | 2516133     | 6              | 6               |                | 2-os ulkopr        |                                |                            | x            | 10.1           | 60,6           | S | 2516133        | 6                       |
| 24 S            |              | 7204065     | $\overline{7}$ | 7               | $\overline{0}$ | ATK pr             |                                |                            | X            | 16             | 112            | S | 7204067        | $\overline{7}$          |
| 25S             |              | 7204064     | $\overline{7}$ | 7               |                | <b>ATK liitin</b>  |                                |                            | X            | 6.6            | 46,2           | S | 7204064        | 7                       |
| 26 S            |              | 7541622     | 7              | 7               |                | antenni pr         |                                |                            | X            | 3              | 21             | S | 7541622        | 7                       |
| 27 S            |              | 7060571     | $\overline{7}$ | $\overline{7}$  |                | antenni keskiölevy |                                |                            | X            | 1.4            | 9,8            | S | 7060514        | $\overline{7}$          |
| 28 S            |              | 1152521     | 10             | 10              |                |                    | jakorasian peitekansi          |                            |              | 0,75           | 7.5            | S | 1152521        | 10                      |
| 29              | <sub>S</sub> | 1152565     | $\overline{2}$ | $\overline{2}$  |                | kiuas kansi        |                                |                            | X            | $\overline{2}$ | 4              | S | 1152565        | $\overline{2}$          |
| 30 S            |              | 1152563     | $\overline{0}$ |                 |                | hella kansi        |                                |                            |              | 2.5            | $\mathbf{0}$   | S | 1152563        | $\overline{0}$          |
| 31 S            |              | 2166111     | 10             | 10              |                | 1 kehys, kytkin    |                                |                            |              | 1.5            | 15             | S | 2166101        | 10                      |
| 32 S            |              | 2166112     | 9              | 9               |                | 2 kehys, kytkin    |                                |                            |              | 1,9            | 17,1           | S | 2166102        | 9                       |
| 33 S            |              | 2166113     | $\overline{2}$ | $\overline{0}$  | $\overline{2}$ | 3 kevys, kytkin    |                                |                            |              | 2,75           | $\mathbf{0}$   | S | 2166103        | $\overline{2}$          |
| 34 S            |              | 2166114     | $\mathbf{0}$   |                 |                | 4 kehys, kytkin    |                                |                            |              | 3.8            | $\mathbf{0}$   | S | 2166104        | $\overline{0}$          |
| 35              | <sub>S</sub> | 2166115     | $\overline{0}$ |                 |                | 5 kehys, kytkin    |                                |                            |              | 9.6            | $\theta$       | S | 2166105        | $\bf{0}$                |
| 36 S            |              | 2166162     | $\bf{0}$       |                 |                | 1+1 kehys, pr      |                                |                            |              | 3              | $\overline{0}$ | S | 2166142        | $\overline{0}$          |
| 37 S            |              | 2166163     | $\bf{0}$       | $\bf{0}$        |                | 1+2 kehys, pr      |                                |                            |              | 4.2            | $\mathbf{0}$   | S | 2166143        | $\mathbf 0$             |
| 38 S            |              | 2166123     | 5              | 5               |                | 3 kehys pr, korkea |                                |                            |              | 2,75           | 13,75          | S | 2166143        | 5                       |
| 39              | <sub>S</sub> | 2166124     | $\overline{2}$ | $\overline{2}$  |                | 4 kehys pr, korkea |                                |                            |              | Δ              | 8              | S | 2166144        | $\overline{2}$          |
| 40 S            |              | 2166125     | $\overline{0}$ |                 |                | 5 kehys pr. korkea |                                |                            |              | 9.6            | $\mathbf{0}$   | S | 2166145        | $\overline{\mathbf{0}}$ |
| 41 S            |              | 2166119     | 14             | 14              |                | sovitelevy         |                                |                            |              |                | 14             | S | 2166116        | 14                      |
| 42 S            |              | 7541408     | 1              | 1               |                |                    | antenniliitin 10kpl pussi      |                            |              | 3              | 3              | S | 7541408        | 1                       |
| 43 S            |              | 7541136     | $\overline{0}$ |                 |                | antennihaarotin 4  |                                |                            |              | 5, 5           | $\mathbf{0}$   | S | 7541136        | $\bf{0}$                |
| 44 S            |              | 2111113     | 1              | 1               |                |                    | musta peitelevy painike säädin |                            |              | 7,5            | 7.5            | S | 7541137        | 1                       |
| 45 S            |              | 7541138     | $\overline{0}$ | $\mathbf{0}$    |                | antennihaarotin 6  |                                |                            |              | 8.5            | $\mathbf{0}$   | S | 7541138        | $\mathbf 0$             |
| 46 S            |              | 7541145     | $\overline{1}$ | 1               |                | antennihaarotin 8  |                                |                            |              | 10             | 10             | S | 7541145        | 1                       |
| 47 S            |              | 1976299     | 50             | 50              |                | höpsiswago         |                                |                            |              | 0, 5           | 25             | S | 1976299        | 50                      |
| 48 S            |              | 0420254     | 4              | 4               |                | kumikaapeli 5x2,5  |                                |                            |              |                | 16             | S | 0420254        | 4                       |
| 49              | <sub>S</sub> | 1152384     | $6\phantom{a}$ | 6               |                |                    | rempparasia ulkopistorasialle  |                            |              | 6,52           | 39.12          | S | 0420071        | 6                       |
| 50 S            |              | 7129856     | 4              | 4               |                |                    | Palovaroittimet Kidde          |                            |              | 16             | 64             | S | 7129856        | 4                       |
| 51 S            |              | 2613466     | 3              | 3               |                | Painikesäädin 2-os |                                |                            |              | 100            | 300            | S | 3512793        | 3                       |

Kuva 3. Urakkalaskennan määrien laskentataulukko

Jos kaikki muutokset eivät päädy määrälaskentakaavioon (Kuva 3) tilaukset ovat puutteellisia, mikä aiheuttaa myöhemmin ylimääräisiä kustannuksia. Määrälaskenta on järkevintä tehdä valmiista tasokuvasta. Näin laskettaessa kohteeseen tehtävät muutokset

joudutaan päivittämään ainoastaan tasokuviin. Ennen tietyn työvaiheen tilauksen tekemistä massat on tehokasta laskea laskentaohjelmalla. Näin määrät ovat tarkkoja jälkeenpäin tehdyistä muutoksista huolimatta.

QM Pro on CADS Planner -ohjelman sovellus määrälaskennan tekemiseen (Kuva 4). QM Pro:lla laskennan voi suorittaa eri muotoisista CAD-kuvista sekä esimerkiksi skannatuista PDF- tai JPEG-kuvista [5]. Laskenta scannatuista kuvista ei ole merkittävästi käsinlaskentaa nopeampaa, mutta muutamia etuja laskentatavassa on. Laskenta PDFkuvasta tapahtuu nastoittamalla. Kaikki samantyyppiset symbolit nastoitetaan kerralla, minkä jälkeen symbolille määritetään tuote. Etuna verrattaessa käsinlaskentaan on se, että tuotteet saadaan suoraan siirrettyä tilaukseen sekä urakan seurantaan. Symboleille voidaan myös määrittää usean tuotteen paketteja. Esimerkiksi, jos ryhmässä on pistorasia, antennirasia sekä ATK-rasia, paketin kaikki tuotteet kehykset mukaan luettua voidaan määrittää symboliryhmälle. Kun määritys on kerran tehty, voidaan paketteja hyödyntää seuraavissa laskennoissa. Nastat, joille tuote on määritelty, muuttuvat vihreiksi. Määrittelemättömien symboleiden nastat näkyvät sinisinä.

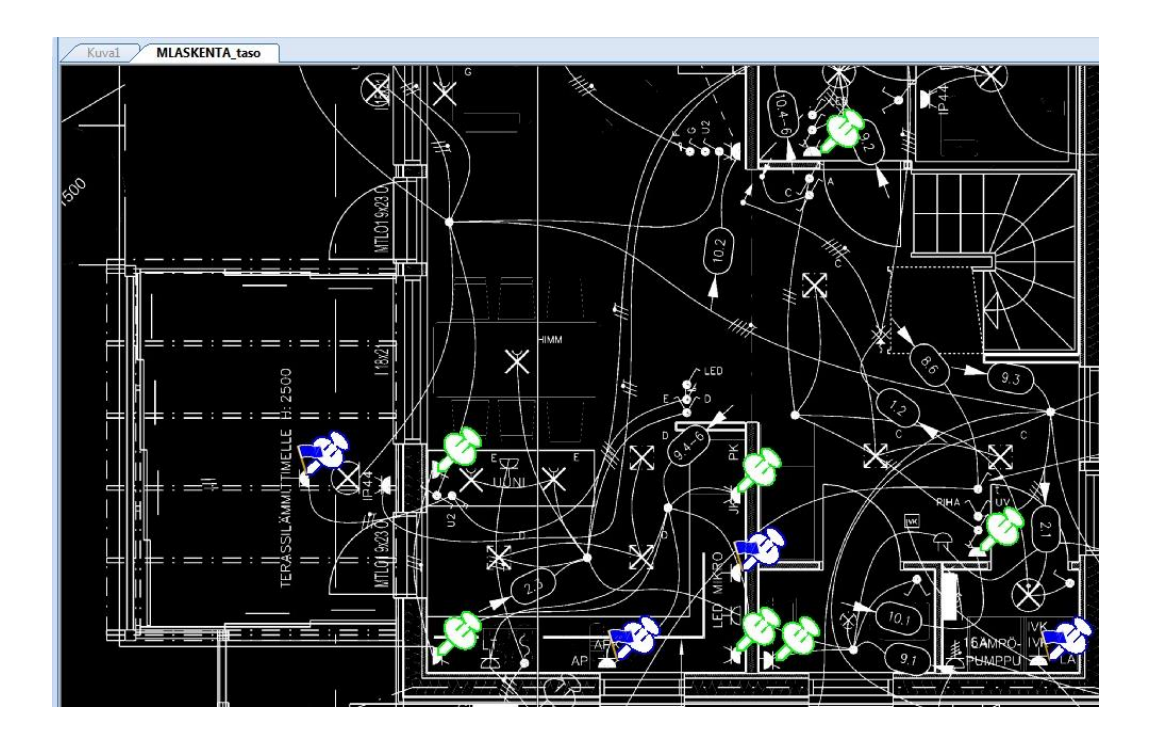

Kuva 4. QM Pro: Määrälaskenta PDF-kuvasta

Todellinen laskentaohjelman hyöty saadaan, kun määriä lasketaan suoraan CADkuvista (Kuva 5). Ensimmäinen laskenta kerta on suhteellisen työläs, mutta silti käsinlaskentaa tehokkaampi. Laskeminen aloitetaan poimi-komennolla. Kun CAD-kuvasta poimii yhden symbolin kaikki samantyyppiset symbolit aktivoituvat. Poimittujen symboleiden kohdalle ilmestyy sininen lippu.

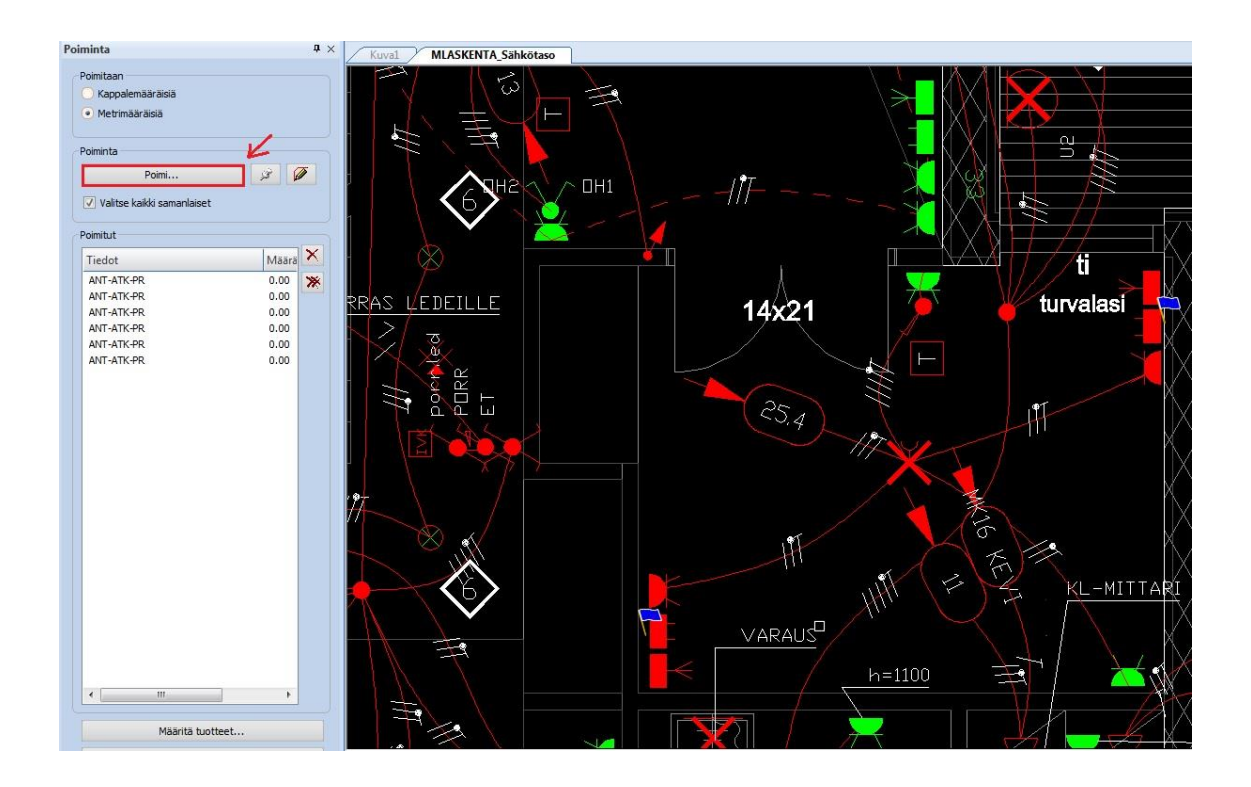

Kuva 5. QM Pro: Määrälaskenta CAD-kuvasta

Kuvasta poimituille symboleille määritetään tuotteet. Jos ohjelmasta halutaan kaikki hyöty, täytyy ennen tuotteiden määrittämistä ohjelmaan ladata OVT-hinnat. Tiedoston saa ladattua ilmaiseksi eri tukkureiden kotisivuilta. Se sisältää useimpien eri tukkureiden tuotetietoja sekä tuotteiden hinnat. Tiedoston latauksen ja purkamisen jälkeen se tuodaan ohjelmaan (Kuva 6).

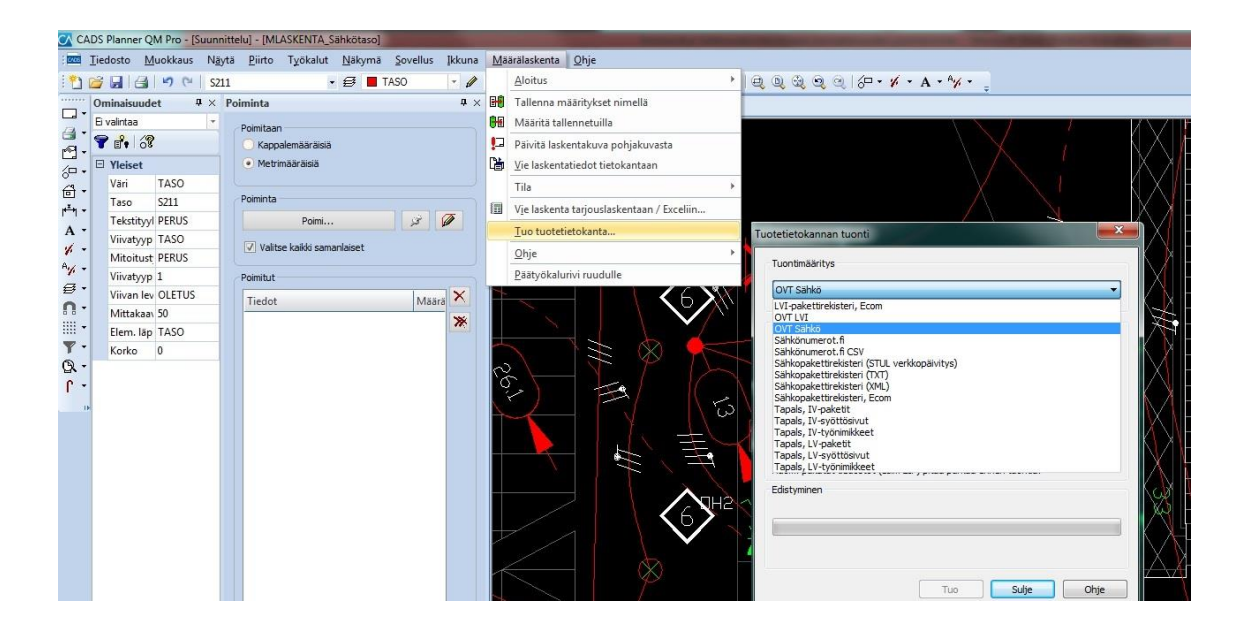

Kuva 6. QM Pro: Tiedon tuonti

Kun tiedosto on tuotu ohjelmaan, voidaan aloittaa poimittujen symboleiden tarvikkeiden määrittäminen (Kuva 7). Tuotteita voidaan etsiä nimen, kuvauksen tai tuotekoodin eli sähkönumeron avulla. Yhdelle symbolille voidaan määrittää haluttu määrä tuotteita. Valitut tuotteet siirtyvät väilehden alareunassa sijaitsevaan ruutuun. Tarvikkeet hyväksytään OK-painikkeella.

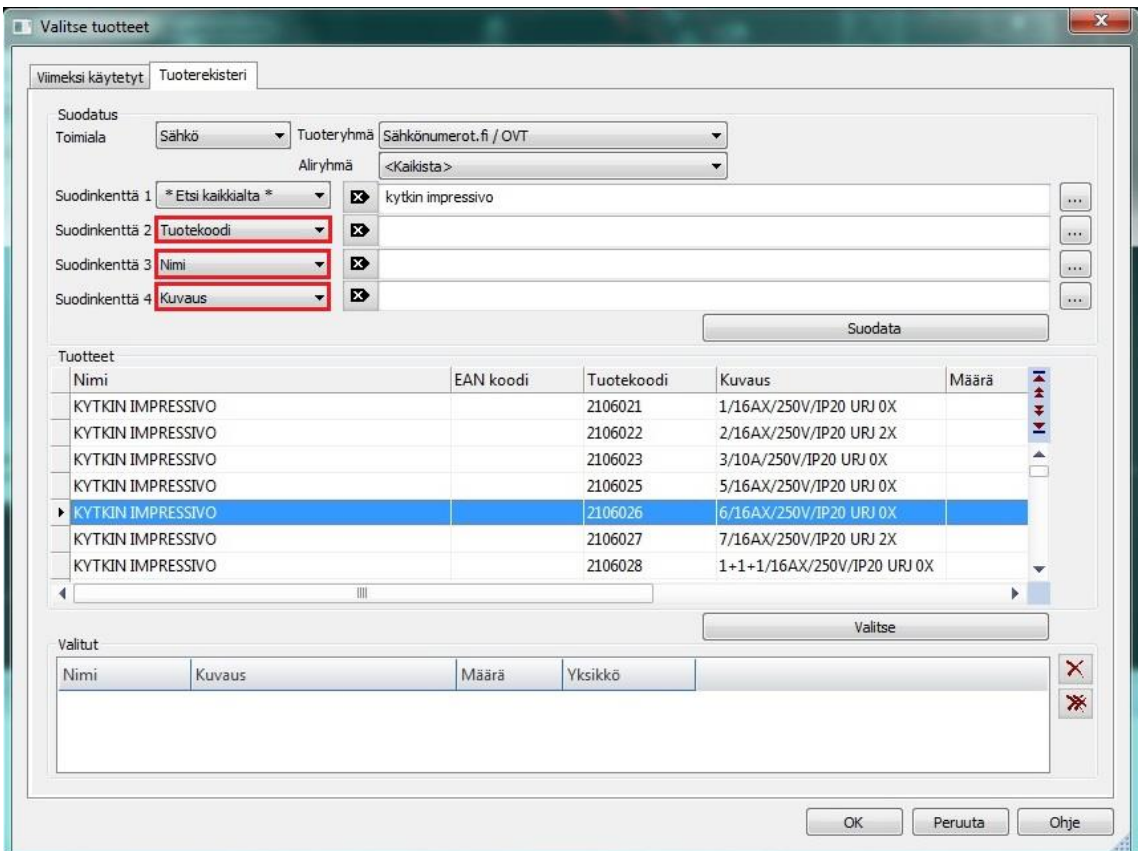

Kuva 7. QM Pro: Tarvikkeiden määrittäminen

Kun kaikki symbolit on määritelty eli laskenta on valmis, tehdyt määritykset on hyvä tallentaa ohjelmaan. Jos yritys urakoi samoilla tai lähes samoilla tuotteilla, seuraavaan laskentaan ei juuri kulu aikaa, koska ohjelmalla voidaan valita edellisellä laskentakerralla määritetyt tuotteet. Valikosta valitaan kaikki valitulle symbolille laskettavat tuotteet. Yksittäistä kytkintä laskettaessa tuotteiksi määritetään valittu kytkin ja sen lisäksi tarvittava peitelevy. Jos esimerkiksi lasketaan vain kalusteita, kaikki metrimääräiset tarvikkeet voidaan sammuttaa kuvasta (Kuva 8). Näin laskenta on selkeää ja tehokkaampaa. Selkeyttä lisää myös se, että metrimääräiset ja kappalemääräiset tuotteet saadaan täten eri tarvikelistoille. Sähköurakoinnissa väliseinäjohdotusvaiheen ja kalustuksen välissä kuluu aikaa, jolloin rakennustyömaalla ei sähkötöiden osalta tapahdu mitään. Tällä tavoin laskettaessa voidaan tilaukset tehdä sopivassa vaiheessa ennen kutakin työvaihetta. Tämä pienentää hävikkiä, koska asennustarvikkeet eivät ole työmaalla pitkiä aikoja.

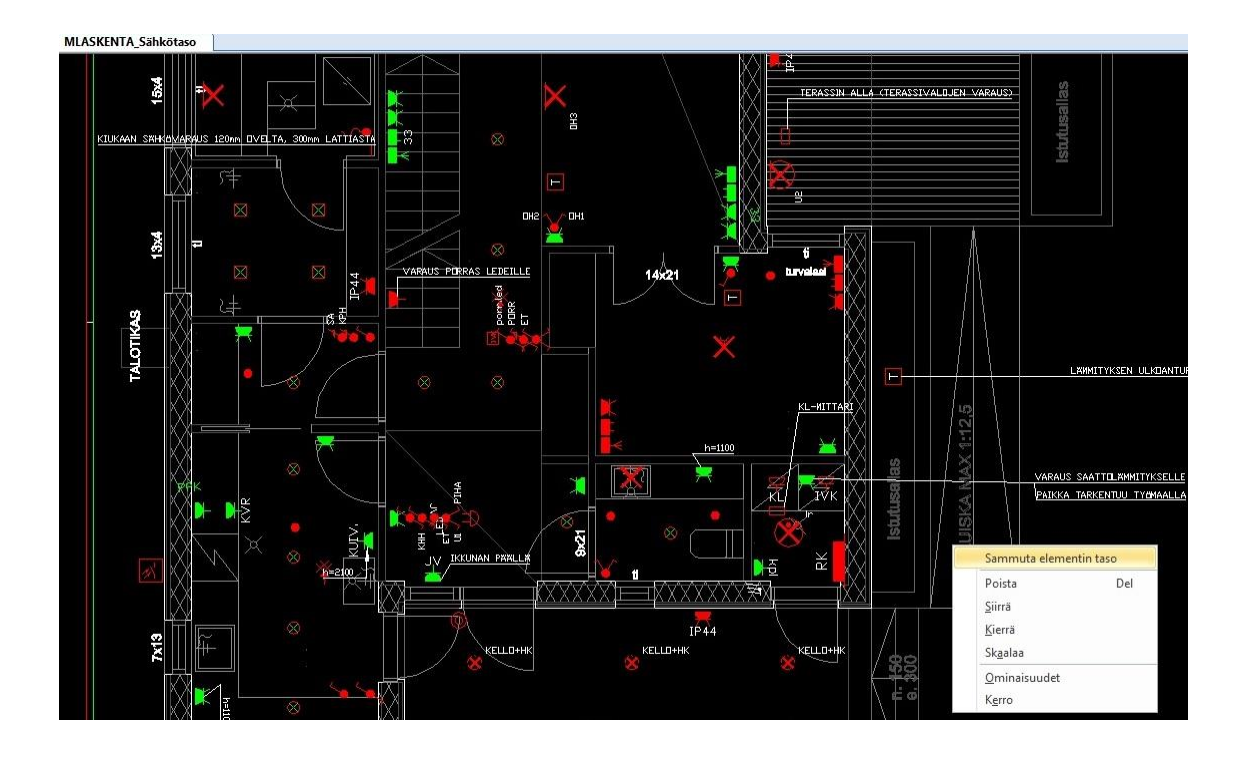

Kuva 8. QM Pro: Elementin sammutus

Kun kuvassa on jäljellä vain esimerkiksi kalustusvaiheessa laskettavia symboleita, voidaan koko kuva maalata ja valita kaikki symbolit kerralla laskentaan. Tämän jälkeen ohjelmasta voidaan valita komento: "määritä tallennetuilla". Mikäli edellisellä laskenta-

kerralla kuvan kaikille symboleille on määritelty tuote, ohjelma määrittelee symboleille samat tuotteet ja laskee ne. Määrittelemättömät symbolit jäävät punaisiksi (Kuva 8). Kullekin määrittelemättömälle symbolille haetaan tuotteet, minkä jälkeen laskenta on valmis. Tuotteita määriteltäessä voidaan käyttää jo tallennettuja paketteja (Kuva 9).

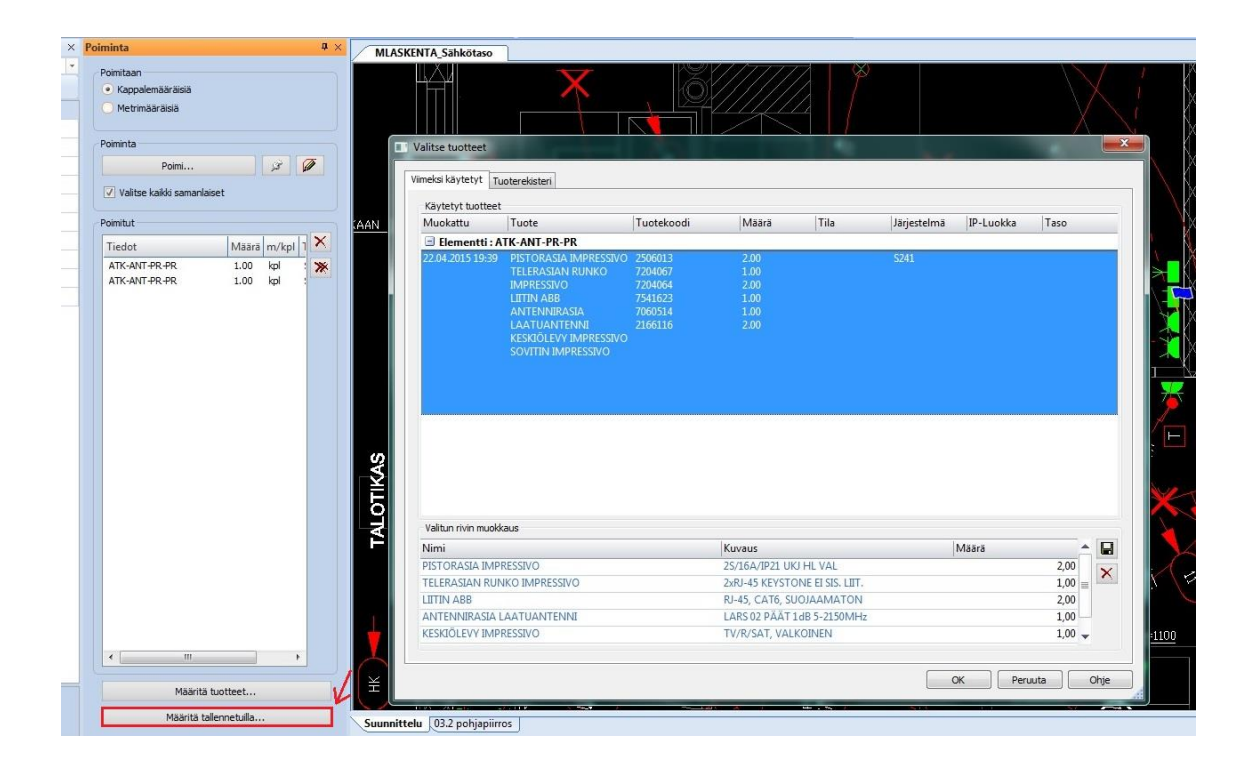

Kuva 9. QM pro: Määrittäminen tallennetuilla tuotteilla

Kun laskenta on valmis, tiedot voidaan siirtää Excel-taulukkoon tai eri tarjouslaskentaohjelmistoja varten tehtyihin tekstitiedostopohjiin. Tässä vaiheessa laskentatietoja voidaan ryhmittää eri ehtojen mukaan. Ryhmittely tapahtuu nostamalla yksi lajitteluperuste ylemmäs irti muista (Kuva 10). Koska tilaukset on hyvä tehdä saadulla taulukolla, on tuotteet järkevintä ryhmittää sähkönumeron mukaan.

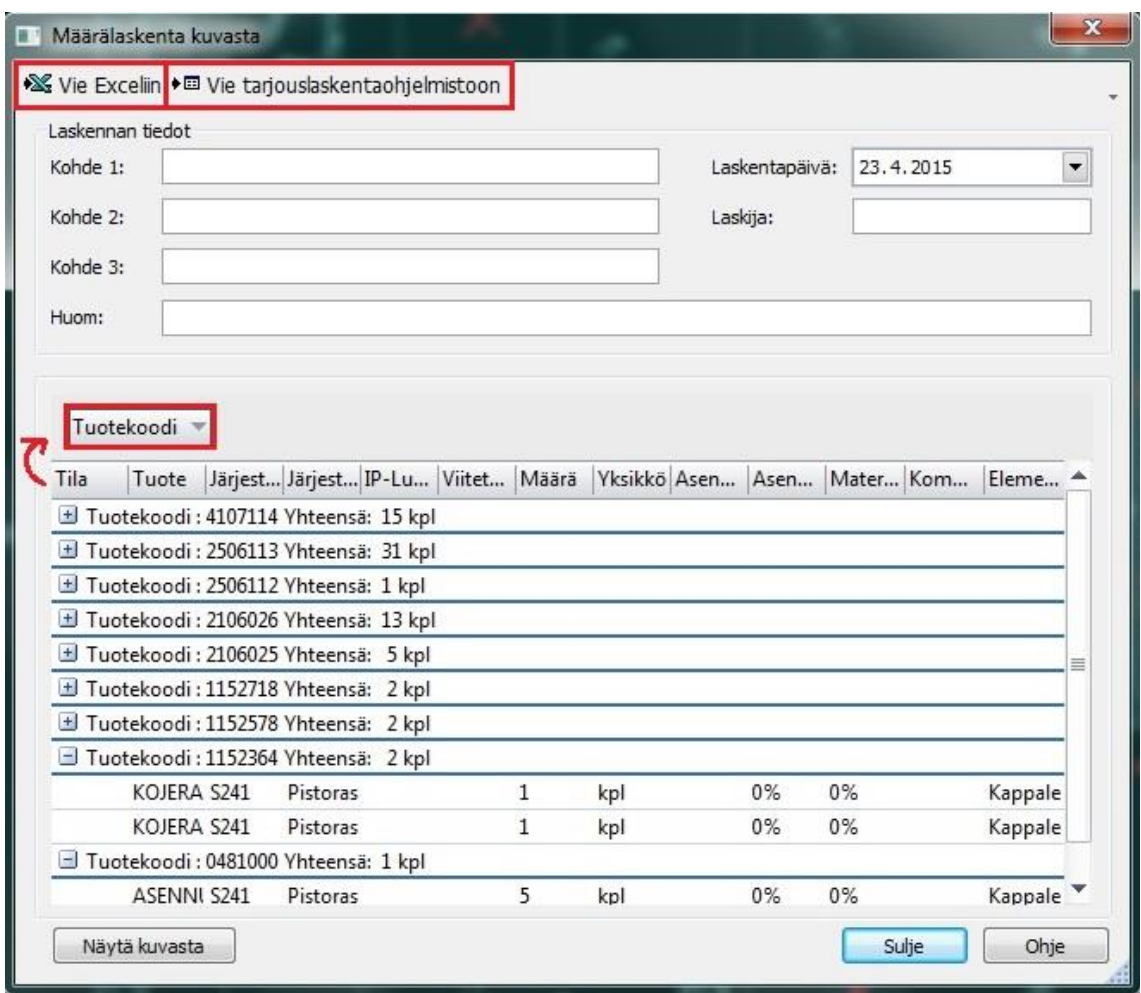

Kuva 10. QM Pro: Tuotteiden ryhmittely

Ohjelmalla voidaan laskea määrät eri urakointivaiheille. Tämä selkeyttää urakan seurantaa. Ensimmäisellä laskukerralla määritellään kuvasta johdot ja symboleille väliseinäjohdotusvaiheen tuotteet. Toisella laskentakerralla lasketaan kalustukseen tarvittavat tuotteet. Kun tuotteet lasketaan eri osissa, on tarvikkeet helppo tilata aina eri urakointivaihetta varten. Määrittelyn tallentamisen jälkeen seuraavissa projekteissa laskentaan kuluu aikaa hyvin vähän, mikäli urakoidaan samoilla tuotteilla kuin edellisissä projekteissa.

Ohjelman avulla määrät pystytään siirtämään Ecomiin, jonka avulla on tavaran tilauksia helppo tehdä. Yritys toimintatavastaan riippuen jakaa urakan Ecomissa eri osiin tarjouksen postien avulla (Kuva 11). Postin alle yritys määrittää kunkin urakointivaiheen työt ja tarvikkeet.

|                                 | Kohde                                |                  |                            |                 | Asiakas  | $\cdot$                   |              |                 |                     |            |
|---------------------------------|--------------------------------------|------------------|----------------------------|-----------------|----------|---------------------------|--------------|-----------------|---------------------|------------|
| Projektinro                     | $\cdot$ -                            |                  |                            | Tila Avoin      |          | Pvm 31.3.2015<br>$\ldots$ | 24<br>Alv%   | Verollinen yht. |                     | 3 881,88 e |
|                                 | Työt: Kustannus                      |                  | 969,01 e                   | 20,000<br>Kate% | Kate     | 242,25 e                  | Veroton yht. |                 | 1211,26 e           |            |
|                                 | Tuotteet: Kustannus                  |                  | 1 314,88 e                 | 20,000<br>Kate% | Kate     | 328,72 e                  | Veroton yht. |                 | 1643,60 e           |            |
|                                 | Euro-määräiset: Kustannus            |                  | 0.00e                      | Kate%           | Kate     | 0.00 e                    | Veroton yht. |                 | 0.00 e              |            |
| Kilometrit ja päivät: Kustannus |                                      |                  | 220,55 e                   | 20,000<br>Kate% | Kate     | 55,14 e                   | Veroton yht. |                 | 275,69 e            |            |
|                                 | Tarjous: Kustannus                   |                  | 2 504,44 е                 | 20,000<br>Kate% | Kate     | 626.11 e                  | Veroton yht. |                 | 3 130,55 e Pyöristä |            |
| <b>Tunnusluvut:</b>             |                                      |                  |                            |                 |          | 36,3 h                    | 86,15 e/h    |                 | 17,23 e kate/h      |            |
|                                 | Käsiteltävä posti: Väliseinäjohdotus |                  |                            |                 |          |                           |              |                 | Tarjouksen postit   |            |
|                                 |                                      |                  |                            |                 |          |                           |              |                 |                     |            |
| Lattiaputkitus                  |                                      | Keskukset        | Väliseinäiohdo<br>Lämmitys | Valaistus       | Kalustus | Mittaukset/Käy            |              |                 |                     |            |
|                                 | $\Box$                               |                  |                            | $+ +$           | ڪ        |                           |              | Syöttösivut     | Rakenne             |            |
|                                 |                                      |                  |                            |                 |          |                           |              |                 |                     |            |
| Þ<br>ls                         | Ala Pakettinro                       | Asennustapa Nimi |                            |                 |          |                           |              |                 | Määrä               |            |
| ls                              | 04404                                | 000              | MMJ 3X1.5S / O             |                 |          |                           |              |                 | 200                 |            |
| ls                              | 04412                                | 000              | MMJ 5X1.5S / O             |                 |          |                           |              |                 | 100                 |            |
| S                               | 04418                                | 000              | MMJ 3X2.5S / O             |                 |          |                           |              |                 | 100                 |            |
| <b>Aaakaapelointi</b><br>S      | 04424                                | 000              | MMJ 5X2.5S / O             |                 |          |                           |              |                 | 50                  |            |

Kuva 11. Ecom: Tarjouksen postit

Ecomin avulla löydetään halvin tavaran toimittaja (Kuva 12). Ennen tietyn urakointivaiheen tavaroiden tilausta on sen työvaiheen tarvikkeiden hinnat helppo päivittää. Tällä tavoin löydetään aina tukkuri, jolla on halvimmat hinnat. Tukkuliikkeissä on usein erilaisia kamppanjoita ja hinnat muuttuvat usein esimerkiksi kuparin arvon muuttuessa. Hintojen seuranta ilman minkäänlaista ohjelmistoa on hyvin työlästä. Ecomista tuotteet saadaan myös siirrettyä suoraan tilaukseen. Näin säästytään usealta eri työvaiheelta ja säästetään tavaran hankinnassa, kun tavarat tilataan aina halvimmalta tukkurilta. [1.]

| $+ +$<br>冖<br>$\Box$<br>Lukitse<br><b>Dokumentit</b><br>Halvin hinta<br><b>COLLEGE</b><br>Kpl paketista A-hinta<br>Toimittaja Yks   Kpl<br>Ala Tuotenro<br>Nimi<br>$\blacktriangle$<br>Veroton yht.<br>0456422<br>2M<br>100<br>0,78e<br>77,88 e<br>ASENNUSKAAPELI DRAKA MMJ 3X1.5 N K1000<br>2M<br>200<br>ls<br>0456722<br>0.61e<br>121,80 e<br>ASENNUSKAAPELI MMJ 3X1,5 S K7/1000<br>IМ<br>ls<br>0456723<br>100<br>1,04e<br>ASENNUSKAAPELI MMJ 3X2.5 S K7/1000<br>104,16 e<br>ls<br>2 M<br>100<br>0456742<br>1,00e<br>99,96 e<br>ASENNUSKAAPELI MMJ 5X1 5 S K7/1000<br>ls<br>50<br>84.24 e<br>0456743<br>ASENNUSKAAPELI D MMJ 5X2.5 S K8/750<br>1,68e<br>1 M | Maakaapelointi | Väliseinäjohdo<br>Lattiaputkitus<br>Keskukset<br>Lämnitys<br>Valaistus | Mittaukset/Käy<br>Kalustus |  |  |
|----------------------------------------------------------------------------------------------------|----------------|------------------------------------------------------------------------|----------------------------|--|--|
|                                                                                                    |                |                                                                        |                            |  |  |
| ▶lS                                                                                                    |                |                                                                        |                            |  |  |
|                                                                                                    |                |                                                                        |                            |  |  |
|                                                                                                    |                |                                                                        |                            |  |  |
|                                                                                                    |                |                                                                        |                            |  |  |
|                                                                                                    |                |                                                                        |                            |  |  |
|                                                                                                    |                |                                                                        |                            |  |  |
|                                                                                                    |                |                                                                        |                            |  |  |

Kuva 12. Ecom: Halvimman hinnan määrittäminen

#### <span id="page-20-0"></span>4.2 Tarjoushinnan määrittäminen

Tarjoushinnan määrittäminen on haastava työvaihe urakoinnissa. Hinta koostuu monesta pienestä osatekijästä, ja pienimpienkin työvaiheiden huomioon ottaminen tarjousta määriteltäessä on tärkeää. Kokemus ja erilaiset laskentaohjelmistot tekevät tarjouksen määrittämisestä helpompaa. Laskentaan on käytössä myös paljon erilaisia Exceltaulukkopohjaisia laskentakaavioita (Liite 1).

Urakan tarjoushinta muodostuu neljästä pääosasta:

- sosiaalikustannuksista
- työkustannuksista
- tarvikekustannuksista
- katteesta.

Urakointiin liittyviä sosiaalikustannuksia ovat kaikki työntekijään liittyvät pakolliset maksut, kuten eläkemaksu, sosiaaliturva, lomarahat, yms. Sosiaalikustannuksien määrään on vaikea suoraan vaikuttaa. On kuitenkin mahdollista pyrkiä parantamaan työntekijöiden terveyttä tarjoamalla heille mahdollisuus esimerkiksi liikuntaseteleihin. Hyvässä fyysisessä kunnossa oleva työntekijä usein sairastaa vähemmän, mikä mahdollisesti vähentäisi näitä kuluja.

Työmaan sijainti on tärkeä ottaa huomioon tarjousta tehdessä. Kaukana sijaitseva kohde aiheuttaa paljon lisäkustannuksia urakkaan. Kilometrikorvausten lisäksi on huomioitava matka-aika ja tästä aiheutuviat työtuntikustannukset. Kaukainen sijainti voi aiheuttaa lisäkustannuksia myös tavaran hankintaan. Jos urakoidaan kaukana sijaitsevia kohteita on hyvä miettiä onko mahdollista tehdä pidempiä työpäiviä. Pidemmät työpäivät aiheuttavat joitain lisäkustannuksia, kuten esimerkiksi työntekijälle maksettavia päivärahoja, mutta muut kulut usein pienenevät näitä kustannuksia enemmän.

Asennustyön lisäksi työkustannuksiin tulee huomioida kaikki työntekoon liittyvä toiminta. Työkustannukset voidaan jakaa kolmeen osaan:

- työnjohdon kuluihin
- suunnitteluun
- asennustöihin.

Työn johtamiseen on varattava aikaa. Siihen kuuluu työmaiden valvonta ja urakan aikataulutuksen suunnittelu. Työnjohtajan on tiedettävä etukäteen, missä vaiheessa eri asennustyö suoritetaan, ja sovitettava aikatalut muiden urakoitsijoiden kanssa. Työnjohtoon kuuluu myös kaikkien projektiin liittyvien työkuvien toimittaminen työmaalle. Tehtäviin kuuluu myös toimia tilaajan ja asentajien välisenä tiedonvälittäjänä. Työn johtamiseen kuuluu myös tavaroiden tilaukset ja toimittamiset työmaalle.

Sähkösuunniteluun kuluu yrityksen resursseja. Sähkösuunitelmat voidaan tilata ulkopuoliselta yritykseltä, jolloin kulujen määrittäminen on helppoa. Jos sähkösuunnittelu tehdään yrityksen sisällä, ovat kulut yleensä pienemmät. Suunnittelun hoitaminen yrityksen sisällä sujuvoittaa jälkikäteen tehtävien muutosten viemistä sähkösuunnitelmiin. Suunnitteluun kuuluu aloituspalaveri tilaajan kanssa, palaverissa käydään läpi, mitä asennuksia asiakas kohteeseen haluaa. Suunnittelija suunnittelee kaikki projektin vaatimat piirrustukset kuten asemapiirrustuksen, josta tulevat ilmi maakaapelointivaiheen työt, sekä tasokuvan, jossa näkyvät kaikki kohteen sähköpisteet ja kaapelointi. Hänen tehtävänään on myös suunnitella keskuskaaviot, joiden avulla asentaja kytkee keskukset.

Asennustyöt voidaan ryhmitellä eri työvaiheiden mukaan. Laskutusta on hyvä toteuttaa aina kunkin työvaiheen päätyttyä. Ensimmäinen työvaihe on sähköpääkeskuksen kytkentä ja maakaapelointi. Maakaapelointi on hyvä tehdä yhteistyössä maaurakoitsijan kanssa. Seuraava urakan työvaihe on ennen valua tehtävät lattian putkitukset ja mahdollisesti ulkoseinien kaapelointi kohteesta riippuen. Kun lattiat on valettu ja väliseinät pystytetty, alkaa varsinainen johdotus, missä asennetaan koje- ja jakorasiat ja suoritetaan loppukaapelointi. Kaapelointivaiheen jälkeen seuraa keskuksen asennus ja kytkentä. Kun seinäpinnat ovat valmiina kytketään jakorasiat ja aloitetaan kalustusvaihe. Kokonaisuudessaan kaapelointivaihe ja kalustusvaihe vievät lähes saman verran työtunteja riippuen kohteesta. Kalustamisen jälkeen suoritetaan käyttöönotto. Mahdollisiiin jälkitöihin on myös varauduttava, jos esimerkiksi kaikki laitteet tai kytkennät eivät ole kunnossa luovutushetkellä.

Tarvikekustannuksien määrittäminen vaatii tarkkuutta. On oltava erityisen tarkka, että kaikki työhön tarvittavat kalusteet ja tarvikkeet tulee huomioitua. Metrimääräisten tarvikkeiden tarkka määrittäminen eli kaapelimäärien laskeminen on haastavaa. Uusilla suunnittelu- ja laskentaohjelmistoilla laskenta on tehokasta, mikäli suunnitteluvaiheessa on määritelty kaikkien kaapeleiden tyypit ja syöttöjen etäisyydet keskuksilta. Mikäli suunnittelu on asianmukaisesti tehty, kaapelimäärien laskeminen tasokuvasta esimerkiksi CADS Plannerin avulla onnistuu tehokkaasti.

Kuvasta voidaan sammuttaa kaikki sähköpisteet ja tämän jälkeen suorittaa laskenta. Laskentaa tehdessä myös hävikki on otettava huomioon. Jos kaapelimäärät eivät riitä työvaiheen loppuun suorittamiseen, aiheuttaa se merkittäviä lisäkustannuksia. Kaapeleita on hyvä tilata mielelummin hieman liikaa, koska yli jääneet kaapelit voidaan hyödyntää seuraavissa kohteissa. Jos yrityksellä ei ole käytössä laskentaohjelmia, on kokemusperäinen kaapeleiden tilaaminen myös riittävän tehokasta.

Kalusteiden kustannusten määrittäminen vaatii myös paljon tietoa. Kalusteita tilatessa on otettava huomioon kaikki asennusvaiheen tarvikkeet. Esimerkiksi erilaisten kytkintai pistorasiaryhmien kehykset tulee ottaa huomioon. Antenni- ja ATK-kytkennöissä tarvittavat pienet komponentit tulee muistaa tilauksen yhteydessä. Lisäksi huomioon tulee ottaa erilaiset asennustarvikkeet, kuten ruuvit ja muut kiinnitystarvikkeet. Kalustekustannuksiin on hyvä liittää pientarvikelisä, mikä kattaa kiinnitys yms. tarvikkeiden kustannukset. Kalustekustannuksissa voidaan saada helposti suuria säästöjä tarkastamalla eri tukkureiden hinnat. Kaluste kalusteelta hintojen läpi käyminen on hyvin työlästä, mutta hintoja voi kilpailuttaa esimerkiksi Ecom-tarjouslaskentaohjelmiston avulla. Kalusteiden kohdalla on myös hyvä varautua mahdolliseen hävikkiin, joka saattaa johtua tavaroiden katoamisesta tai vaurioitumisista.

Tarvikekustannuksia määriteltäessä on hyvä ottaa huomioon myös mahdollinen hintojen nousu. Tämä kannattaa muistaa erityisesti, jos projekti suoritetaan pitkällä aikavälillä.

Tarjouslaskenta voidaan suorittaa myös Ecomin avulla [2]. Laskeminen aloitetaan määrittämällä ensin kaikki projektiin oletustiedot (Kuva 13). Näitä ovat edellä mainitut:

- sosiaalikustannukset
- työnjohtokustannukset
- työkustannusten nousu
- hävikki
- kuljetuskustannukset
- tarvikkeiden hinnan nousu
- edestakaiset kilometrit ja kilometrikorvauksen suuruus
- ateriakorvaus
- päiväraha
- katetuottoprosentti.

| <b>2</b> Tarjoukset (Sähkö) |        |                                                                             |                        |                          |                             |                    |                         |                                  |                           |                          |                   | $\Box \mathbf{X}$<br>$-1$ |
|-----------------------------|--------|-----------------------------------------------------------------------------|------------------------|--------------------------|-----------------------------|--------------------|-------------------------|----------------------------------|---------------------------|--------------------------|-------------------|---------------------------|
|                             |        |                                                                             |                        |                          | $\langle$ > > + - /         | m                  | $\overline{\mathbf{v}}$ | 67                               | 国家                        | Oletuk-<br>Tuonti<br>set |                   |                           |
| Tarjousnro 10007            |        | Kohde                                                                       |                        |                          |                             | Asiakas            |                         | 1001 - Eemeli Talot Oy           |                           |                          |                   |                           |
| Projektinro                 | 10128  |                                                                             | -- Okt Mäntykivi sähkö |                          | Tila Avoin                  |                    | Pvm 3.6.2015            | Alv%<br>$\overline{\phantom{a}}$ | 24                        | Verollinen yht.          |                   | 2 507,06 e                |
|                             |        | $T_{\text{L}}$ as $1$ / $\ldots$ $\ldots$ .<br>Tarjouksen oletustiedot<br>e |                        |                          | $0.00 - 1/4.0$              | 1/2                |                         | $0.00 -$                         | Visionale chall           | $\times$                 | 0,00 e            |                           |
|                             |        | Työt                                                                        |                        | Tuotteet                 | Kilometrikorvaukset         | Päivä-kustannukset |                         | Katteet ja tunnusluvut           |                           |                          | 21,83 e<br>0,00 e |                           |
| <b>Kilometrit i</b>         | Euro-m | Sosiaalikustannukset (%)                                                    |                        |                          | Projekti/työnjohtokust. (%) | Järjestelylisä (%) |                         |                                  | Työkustannusten nousu (%) |                          | 0,00e             |                           |
|                             |        | 79,72                                                                       |                        | $\frac{1}{2}$            |                             | $\mathbf{v}$ 0     |                         | $\mathbf{v}$ 0                   |                           | K)                       | 21,83 e Pyöristä  |                           |
|                             | Tun    | Muut lisät-<br>Valittu                                                      |                        | Nimi                     |                             |                    |                         |                                  |                           | Kerroin (%)              |                   |                           |
| Käsiteltä                   |        | П<br>▶                                                                      |                        | Urakkahinnoittelukerroin |                             |                    |                         |                                  |                           | 0                        | postit            |                           |
| 5 Valaisimet                | Välise |                                                                             |                        |                          |                             |                    |                         |                                  |                           |                          |                   |                           |
|                             |        |                                                                             |                        |                          |                             |                    |                         |                                  |                           |                          |                   |                           |
|                             | А      |                                                                             |                        |                          |                             |                    |                         |                                  |                           |                          | Þ                 |                           |
|                             |        |                                                                             |                        |                          |                             |                    |                         |                                  |                           |                          |                   |                           |
|                             |        |                                                                             |                        |                          |                             |                    |                         |                                  |                           |                          |                   |                           |
|                             |        |                                                                             |                        |                          |                             |                    |                         |                                  |                           |                          |                   |                           |
|                             |        |                                                                             |                        |                          |                             |                    |                         |                                  |                           |                          |                   |                           |
|                             |        |                                                                             |                        |                          |                             |                    |                         |                                  |                           |                          |                   |                           |
|                             |        |                                                                             |                        |                          |                             |                    |                         |                                  | Edellinen                 | Seuraava                 |                   |                           |
|                             |        |                                                                             |                        |                          |                             |                    |                         |                                  |                           |                          |                   |                           |
|                             |        |                                                                             |                        |                          |                             |                    |                         |                                  |                           |                          |                   |                           |
|                             |        |                                                                             |                        |                          |                             |                    |                         |                                  |                           |                          |                   |                           |
|                             |        |                                                                             |                        |                          |                             |                    |                         |                                  |                           |                          |                   |                           |

Kuva 13. Ecom: Tarjouksen oletustiedot

Oletustietojen määrittämisen jälkeen määritetään projektin työt ja tuotteet tarjouslaskennan aloitusikkunassa (Kuva 14). Ecomissa on valmiina erilaisia paketteja, jotka sisältävät tietyn asennuksen työn ja tuotteet. Paketteja voi myös itse rakennella hakemalla tuotteita ja töitä saman paketin alle.

| C Tarjoukset (Sähkö)                                                                         |                       |                                           |                   |                      |                   |                  |                        |                 |                     | $  $ $\Box$ $ $ $\times$ $ $ |
|----------------------------------------------------------------------------------------------|-----------------------|-------------------------------------------|-------------------|----------------------|-------------------|------------------|------------------------|-----------------|---------------------|------------------------------|
|                                                                                              |                       | $K \leftarrow \rightarrow H + - \sqrt{2}$ |                   | m                    |                   | $\overline{S}$   | Ø<br><b>D</b>          | Tuonti          | Oletuk-<br>set      |                              |
| Tarjousnro 10007<br>Kohde                                                                    |                       |                                           |                   |                      | Asiakas           |                  | 1001 - Eemeli Talot Oy |                 |                     |                              |
| 10128<br>Projektinro                                                                         | - Okt Mäntykivi sähkö |                                           | Tila Avoin        | $\blacktriangledown$ |                   | Pvm 3.6.2015<br> | Alv%<br>24             | Verollinen yht. |                     | 2 507,06 e                   |
|                                                                                              | Työt: Kustannus       | 0,00 e                                    | Kate%             |                      | Kate              | 0,00 e           | Veroton yht.           |                 | 0.00e               |                              |
| Tuotteet: Kustannus                                                                          |                       | 1617,46 e                                 | Kate%             | 20,000               | Kate              | 404,37 e         | Veroton yht.           |                 | 2021,83 e           |                              |
| Euro-määräiset: Kustannus                                                                    |                       | 0,00 e                                    | Kate%             |                      | Kate              | 0,00 e           | Veroton yht.           |                 | 0.00e               |                              |
| Kilometrit ja päivät: Kustannus                                                              |                       | 0,00 e                                    | Kate%             |                      | Kate              | 0,00 e           | Veroton yht.           |                 | 0,00 e              |                              |
| Tarjous: Kustannus                                                                           |                       | 1617,46 e                                 | Kate%             | 20,000               | Kate              | 404,37 e         | Veroton yht.           |                 | 2 021,83 e Pyöristä |                              |
| <b>Tunnusluvut:</b>                                                                          |                       |                                           |                   |                      |                   | 0.0h             |                        |                 |                     |                              |
| Käsiteltävä posti: 5 Valaisimet                                                              |                       |                                           |                   |                      |                   |                  |                        |                 | Tarjouksen postit   |                              |
| 5 Valaisimet<br>Väliseinäjohdot                                                              | Kalustus              | Lattiaputkitus                            | Lämmitys          | Maakaapelointi       | Keskukset         | Mittaukset/Käy   | Lisätyöt               |                 |                     |                              |
| σ                                                                                            |                       |                                           |                   | $+ + -$              |                   |                  |                        | Syöttösivut     | Rakenne             |                              |
|                                                                                              |                       |                                           |                   |                      |                   |                  |                        |                 |                     |                              |
| Ala Pakettinro                                                                               | Asennustapa           | Nimi                                      |                   |                      |                   |                  |                        |                 | Määrä               |                              |
|                                                                                              |                       |                                           |                   |                      |                   |                  |                        |                 |                     |                              |
|                                                                                              |                       |                                           |                   |                      |                   |                  |                        |                 |                     |                              |
|                                                                                              |                       |                                           |                   |                      |                   |                  |                        |                 |                     |                              |
|                                                                                              |                       |                                           |                   |                      |                   |                  |                        |                 |                     |                              |
|                                                                                              |                       |                                           |                   |                      |                   |                  |                        |                 |                     |                              |
|                                                                                              |                       |                                           |                   |                      |                   |                  |                        |                 |                     |                              |
|                                                                                              |                       |                                           |                   |                      |                   |                  |                        |                 |                     |                              |
|                                                                                              |                       |                                           |                   |                      |                   |                  |                        |                 |                     |                              |
|                                                                                              |                       |                                           |                   |                      |                   |                  |                        |                 |                     |                              |
|                                                                                              |                       |                                           |                   |                      |                   |                  |                        |                 |                     |                              |
|                                                                                              |                       |                                           |                   |                      |                   |                  |                        |                 |                     |                              |
|                                                                                              |                       |                                           |                   |                      |                   |                  |                        |                 |                     |                              |
| Postin paketit Postin työt   Postin tuotteet   Postin muistio   Postin laskenta   Dokumentit |                       |                                           | C Numerojärjestys |                      | C Syöttöjärjestys |                  |                        |                 |                     |                              |

Kuva 14. Ecom: Tarjouksen määrittäminen

Projektin tuotteet on helppo tuoda laskentaojelmasta suoraan Ecomiin [3.]. Samalla saadaan kaikkien tuotteiden hinnat päivitettyä ja löydetään halvin tavaran toimittaja. Projektin töiden määrittämisen voi tehdä valitsemalla listoilta erilaisia valmiiksi määriteltyjä asennustöitä. Haku voidaan suorittaa määrittämällä pääryhmä ja alaryhmä tai hakea tiettyjä töitä suoraan käyttämällä hakuavainta. Kun haluttu asennustyö löydetään hakemistosta, merkataan se aktiiviseksi ja hyväksytään työ Valitse-painikkeella (Kuva 15).

Vaihtoehtoisesti voi käyttää kokemusperäistä tapaa työtuntien määrittämiseen ja kirjata oletettu työmäärä suoraan eri posteille. Jälkimmäinen tapa säästää huomattavasti aikaa, ja muutaman suoritetun projektin jälkeen tarkkuudessa päästään myös samalle tasolle edellä mainitun tavan kanssa.

| Pääryhmä <sup>33</sup>   | - Kosketussuojaiset keskukset |                 | Tuoteala              |        |
|--------------------------|-------------------------------|-----------------|-----------------------|--------|
| Alaryhmä <sup>[02]</sup> | - Ryhmäkeskukset              |                 | KYLMÄ                 |        |
|                          |                               |                 | LÄMPÖ JA VESI         |        |
| Hakuavain                |                               |                 | OMAT TUOTTEET         |        |
| $\epsilon$<br>F1         | $\circ$<br>F <sub>2</sub>     |                 | SÄHKÖ                 |        |
| Pakettinro               | Nimi                          | Tuotemerkki     | Aktiivinen Dokumentit |        |
| 33200                    | <b>RK ESSV345.36</b>          | <b>WALTTERI</b> | г                     | D      |
| 33201                    | <b>RK ESSV345.48</b>          | <b>WALTTERI</b> | г                     | D      |
| 33203                    | RK ESSV345.36-IT              | <b>WALTTERI</b> | П                     | $\Box$ |
| 33205                    | RK ESSV365.36 SLY1            | <b>WALTTERI</b> | г                     | D      |
| 33206                    | RK ESSV365.42 SLY1            | <b>WALTTERI</b> | г                     | D      |
| 33207                    | RK ESSV365.54 SLY1            | <b>WALTTERI</b> | г                     | $\Box$ |
| 33209                    | RK ESSV365.36-IT              | WALTTERI        | г                     | D      |
| 33220                    | RK PESSV 145.30               | <b>WALTTERI</b> | г                     | D      |
| 33221                    | RK PESSV 165.30 SLY1          | <b>WALTTERI</b> | г                     | $\Box$ |
| 33230                    | <b>RK EHSV245.15</b>          | PIKKU-WALTTERI  | г                     | D      |
| 33231                    | <b>RK EHSV345.21</b>          | PIKKU-WALTTERI  | П                     | $\Box$ |
| 33232                    | RK EHPS122.09 IP30D           | PIKKU-WALTTERI  | г                     | $\Box$ |
| 33235                    | <b>RK EHSV145.15U</b>         | PIKKU-WALTTERI  | П                     | D      |
| 33236                    | <b>RK EHSV245.15U</b>         | PIKKU-WALTTERI  | П                     | $\Box$ |
| 33237                    | <b>RK EHSV245.21U</b>         | PIKKU-WALTTERI  | г                     | $\Box$ |
| 33240                    | RK ESSV345.36-IT              | WALTTERI        | г                     | D      |
| 33241                    | RK ESSV365.36-IT SLY1         | <b>WALTTERI</b> | $\blacksquare$        | $\Box$ |
| 33243                    | <b>RK EHSV545.21P/IT</b>      | PIKKU-WALTTERI  | г                     | $\Box$ |

Kuva 15. Ecom: Töiden tuonti

Urakoinnin kate tulee määrittää siten, että se mahdollistaa yrityksen toiminnan ja kerryttää jokaisesta projektista yritykselle voittoa. Yrityksen katteen tulee kattaa myös kaikki ennalta arvaamattomat kulut. Myyntikate saadaan määriteltyä vähentämällä liikevaihdosta muuttuvat kustannukset [4.]. Sähköalan urakointiyrityksillä katetuottoprosentti on yleensä 20 %:n luokkaa.

#### <span id="page-27-0"></span>**5 Sähkösuunnittelu**

Yrityksen alkuvaiheessa sähkösuunnittelun taso oli välttävää. Sähkösuunnittelun suoritti ulkopuolinen yritys, jolla ei ollut riittävää ammattitaitoa. Suunnitelmat olivat monilta osin puutteellisia. Kuvista puuttui muun muassa kaapeliperkinnät sekä kaikki tarkentavat tiedot, kuten esimerkiksi kalusteen pöly- ja kosteustiiveysluokituksesta kertova IPluokitus. Näistä syistä johtuen urakointivaiheessa tuli jatkuvasti miettiä, toimiiko suunniteltu ratkaisu vai tarvitseeko suunnitelmiin tehdä muutoksia. Tämä teki urakoinnista hyvin hidasta, koska suunnitelmiin ei pystytty luottamaan. Suunnitelmiin tehdyt muutokset kirjattiin usein vain työmaalla sijaitsevaan tasokuvaan, mikä saattoi jossain urakan vaiheessa hukkua tai mennä käyttökelvottomaksi. Tällöin osa suunnitelmiin tehdyistä muutoksista ei välttämättä päätynyt lopullisiin tasokuviin.

Nyt yrityksen sähkösuunnittelusta vastaa yrityksen sisäinen henkilö. Sähkösuunnittelua on pyritty kehittämään jatkuvasti yrityksen kuukausittaisten kehityskeskusteluiden avulla. Näissä työntekijät ovat voineet antaa suoraa palautetta ja kehitysideoita sähkösuunnittelijalle. On keskitytty parannusehdotuksiin, jotka nopeuttaisivat ja helpottaisivat sähköurakointia työmaalla. Kuviin on lisätty paljon tarpeellista tietoa, kuten normaali asennustandardeista poikkeavia asennuskorkeuksia ja valaisimien tyyppitiedot positionumeroin. Valaisinlistat on laitettu näkymään tasokuvan reunaan, ja niihin on merkitty suoraan upotettavien valaisimien reiän halkaisija (Kuva 16). Nämä parannukset sujuvoittavat työtä työmaalla ja vähentävät työn keskeytyksiä niin asentajilta, kuin sähkösuunnittelijalta, koska asentajan ei tarvitse erikseen selvittää, mitä sähkösuunnittelija on asiakkaan kanssa sopinut.

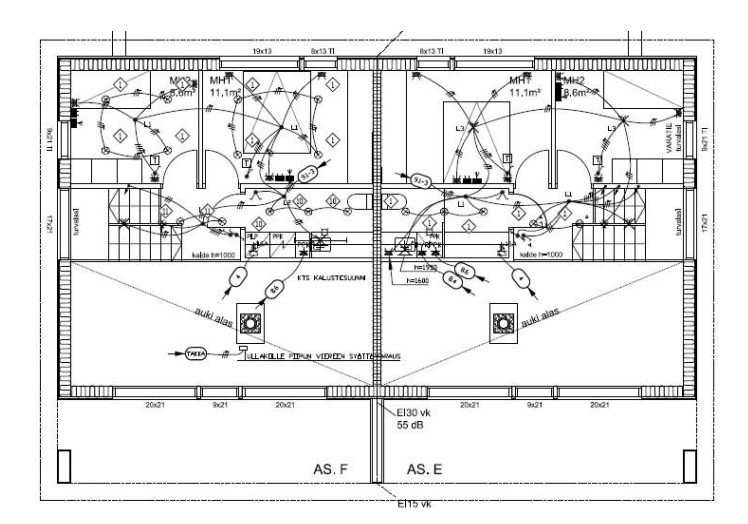

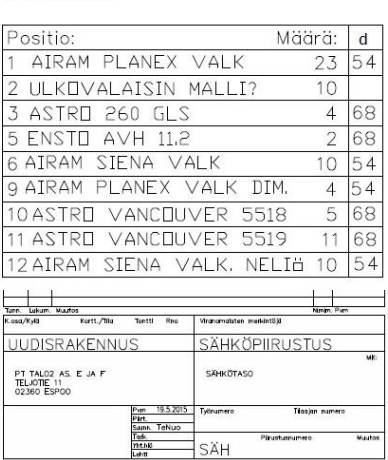

VALAISIMET

Kuva 16. Valaisinlista tasokuvan vieressä

Sähkösuunnittelijat piirtävät lukuisia kuvia lyhyen ajan sisällä ja tulevat näin helposti sokeiksi omille virheilleen. Sähkösuunnittelun laatua on parannettu ja virheiden määrää vähennetty tarkistuttamalla tasokuvat vielä toisella henkilöllä ennen kuvien tulostusta. Tämä vähentää lopullista työmäärää, koska virheiden korjaaminen kohteen luovutusvaiheessa on hyvin työlästä ja aikaa vievää.

Suunnitelmissa tapahtuu usein muutoksia vielä työn aloittamisen jälkeen. Aivan ehdottomia takarajoja ei ole muutosten tai lisäämisien suhteen tehty, koska asiakkaiden tyytyväisyys takaa työn jatkuvuuden. Lisätöistä pitää kuitenkin muistaa laskuttaa asiakkaalta riittävän paljon, koska useat jälkikäteen teetettävät lisäykset ovat hyvin aikaa vieviä.

Kaikki yrityksen urakointiin liittyvät dokumentit ovat sähköisenä pilvipalvelussa. Kunkin työmaan kuvat ovat kyseisen projektin kansiossa, joihin kaikilla yrityksen työntekijöillä on pääsy. Jos esimerkiksi suunnittelija tekee sähkösuunnitelmaan lisäyksen tai muutoksen, näkee asentaja sen heti työmaalle saapuessaan omasta työpuhelimestaan tai tabletiltaan (Kuva 17). Jokaisesta kuvaan tehdystä muutoksesta tulee ilmoitus, ja asentaja voi kuvan avattuaan tehdä muutoksen tulostettuun versioon.

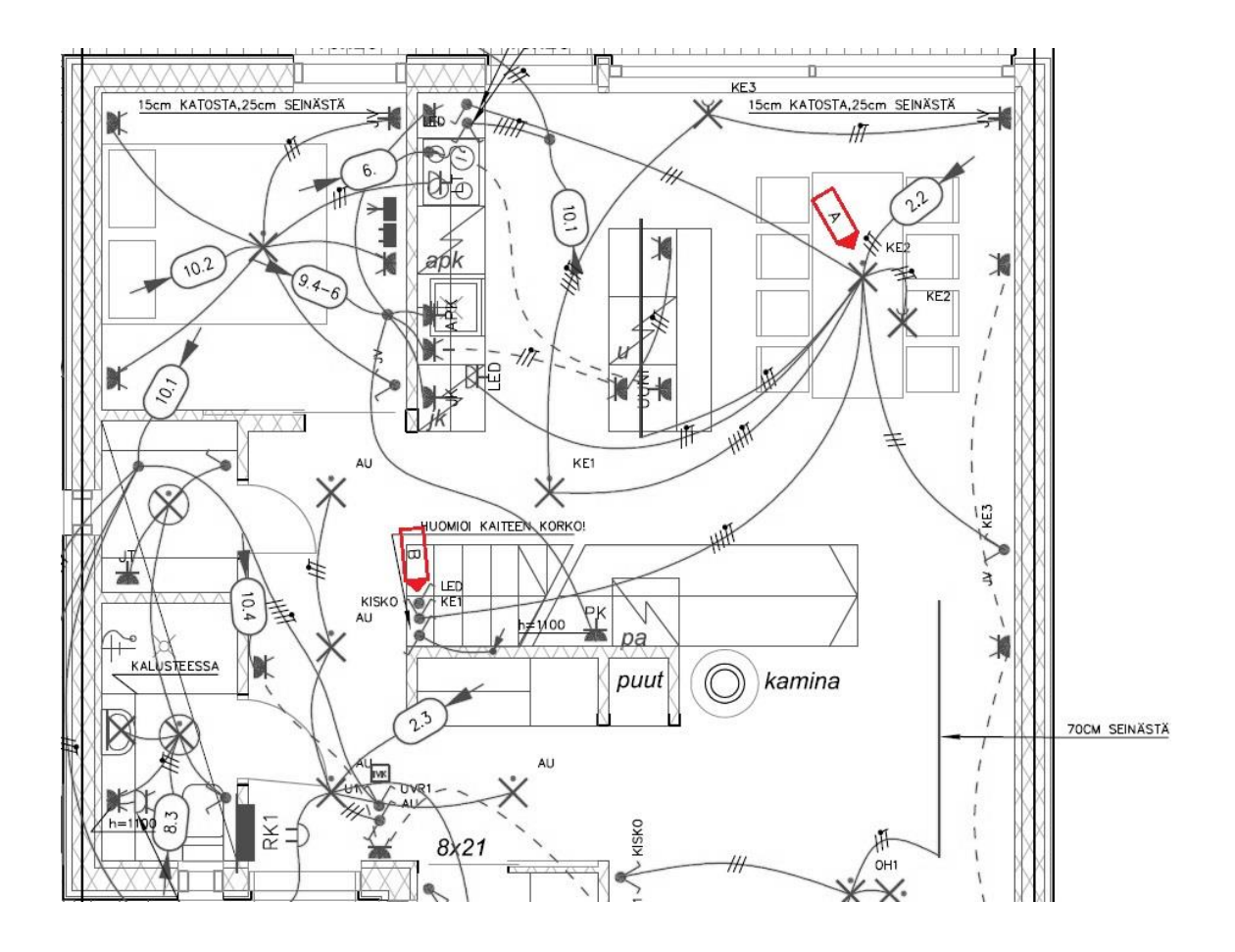

Kuva 17. Suunnittelijan tekemä muutos tasokuvaan

Jos suunnitteluvirhe huomataan työmaalla tai asennuksia joudutaan muuttamaan esimerkiksi kohteen rakenteiden vuoksi, voi myös asentaja merkata kalusteen siirron kuvaan ja tallettaa korjauksen pilvipalveluun (Kuva 18). Tämän jälkeen sähkösuunnittelija korjaa muutokset tasokuviin ja näin kaikki muutokset päivittyvät lopullisiiin kuviin. Tulostetun version häviäminen tai vaurioituminen ei aiheuta informaation katoamista.

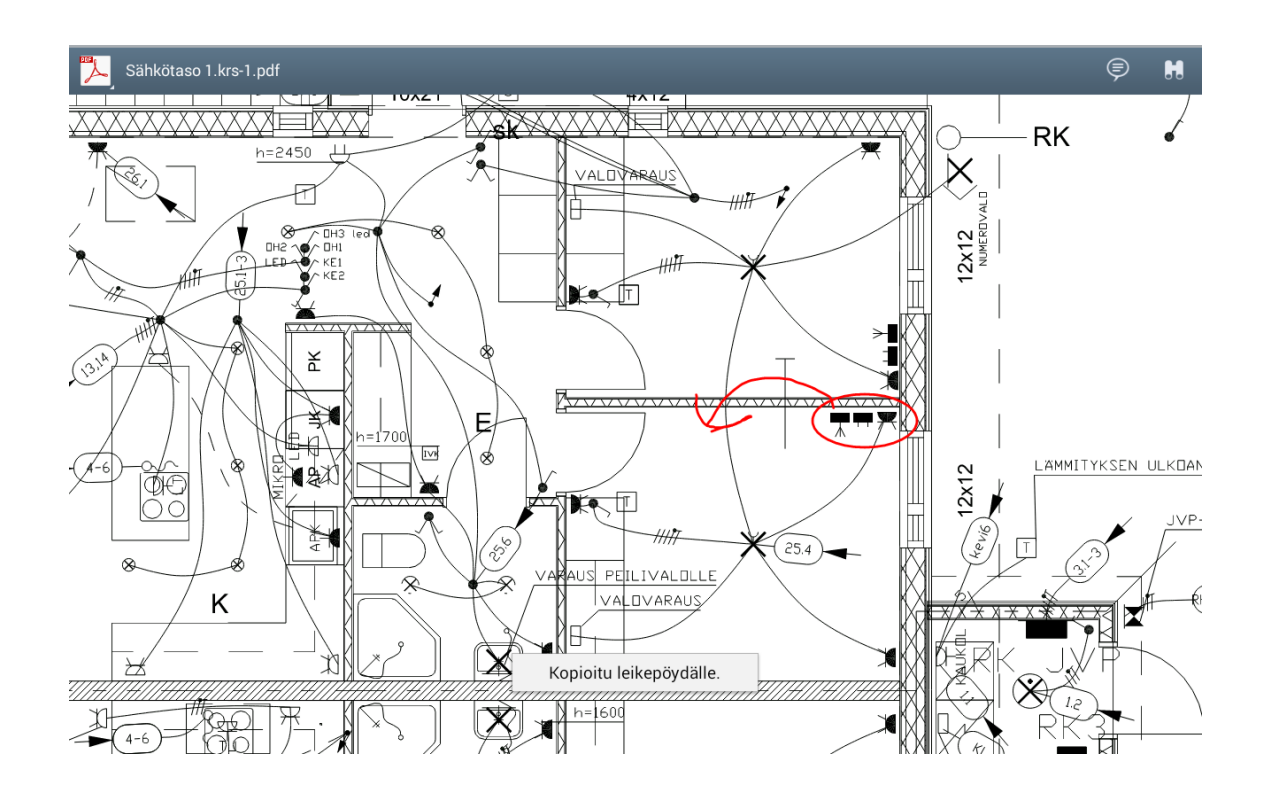

Kuva 18. Asentajan tekemä muutos tasokuvaan

## <span id="page-30-0"></span>**6 Sähköurakan valmistelu**

#### <span id="page-30-1"></span>6.1 Tavaran hankinta

Tavaran hankinnassa yritys voi säästää useilla tavoilla. Useassa yrityksessä tavaran hankinta on melko alkeellisella tasolla. Tavaraa haetaan suoraan tukusta, mihin kuluu paljon aikaa. Hävikki on monilla yrutyksillä hyvin suuri. Pienissäkin yrityksissä hävikin määrä voi olla jopa 15 %:n suuruusluokkaa. Hävikillä tarkoitetaan tarvikemäärää mitä ei voida projektissa hyödyntää. Hävikkiä syntyy tarvikkeiden kulumisesta ja rikkoutumisesta. Hävikiksi lasketaan myös esimerkiksi ylijäämä kaapelit, mitä ei voida hyödyntää. Tukkureiden hinnoissa on suuria eroja. Hyvin usein yritykset hankkivat tarvikkeet aina samalla totutulla mallilla eivätkä esimerkiksi kilpailuta tukkujen hintoja.

Eemeli Tekniikan urakoinnin aloitusvaiheessa yritys tuhlasi valtavasti aikaa tavaran hankintaan. Määrälaskenta suoritettiin tasopiirrustuksista käsin, mikä on hyvin hidasta. Kiireessä laskettaessa laskennassa syntyy myös hyvin usein virheitä, joten tavaramäärät ovat monesti vääriä. Tämä aiheuttaa turhia tukkukäyntejä, mikä on pois työntekijän työajasta. Alussa yritys suoritti myös tavaran keräilyn itse, mikä on myös aikaavievää. Urakoinnissa käytettiin myös useita eri kalustesarjoja. Tämä johti hävikin kasvamiseen, koska valmistuneesta kohteesta jääneitä tarvikkeita ei voitu hyödyntää seuraavissa kohteissa. Myös asennustehokkuus kärsi, koska tiettyä asennusrutiinia ei syntynyt, sillä asennustarvikkeiden tyypit vaihtelivat usein.

Tavaramäärät saadaan tehokkaasti suoraan monilla suunnitteluohjelmistoilla. Ne voidaan laskea myös suoraan sähköisista tasokuvista ohjelmiston avulla. Useimmat ohjelmistot tietysti maksavat, joten on hyvä pohtia, kuinka suuria saavutettavat hyödyt ovat. Ohjelmistojen hankintakustannukset voivat olla korkeita, joten pienten yritysten ei ole välttämättä järkevintä hankkia viimeisintä ohjelmistoa. Jokaiselle yritykselle löytyy tehokkaampi laskentatapa, mikä lisää tarkkuutta ja vähentää työhön käytettävää aikaa.

Tavaran tilaaminen suoraan työmaalle on usein järkevin tapa. Tällöin ohitetaan tavaran hankinnassa usea turha työvaihe. Yrityksen työntekijän tai työntekijöiden ei tarvitse ajaa tukkuun. Tässä säästetään turhia ajokilometrejä sekä ajamiseen ja keräilyyn kuluvaa aikaa. Tilaukset on helppo tehdä tukkuliikkeiden verkkosivuilla. Sähköisellä laskennalla saadut massaluettelot voidaan tehokkaasti siirtää suoraan tilaukseen esimerkiksi hyödyntämällä Ecom-ohjelmistoa. Tukkureiden sivuilla voi myös rakennella valmiiksi erilaisia peruspaketteja, jotka voidaan tallettaa. Jos yrityksen urakointikohteet ovat hyvin samanlaisia, voi tämä olla jo riittävän tehokas tapa toimia.

Tilaukset on hyvä suorittaa riittävän ajoissa, koska tavaran saatavuus voi olla heikkoa. Joidenkin tuotteiden kohdalla toimitusajat voivat olla jopa useita viikkoja. Mitä aikaisemmin tilaus saadaan tehtyä, sitä varmemmin kaikki tarvikkeet ovat työmaalla haluttuna päivänä ja turhilta keskeytyksiltä säästytään. Kaikkea tavaraa ei ole viisasta tilata työmaalle kerralla, vaan tilaukset on hyvä suorittaa vaiheittain eri urakointivaiheen mukaan. Näin tavaran varastoimiseen ei kulu turhia resursseja, eivätkä tavarat häviä tai vaurioidu työmaalla.

#### <span id="page-31-0"></span>6.2 Työvoima

Tämänhetkisessä rakennusalan tilanteessa sopivan työntekijöiden määrän määrittäminen erityisesti pienissä urakointiyrityksissä on vaikeaa. Töiden määrä saattaa vaihdella todella rajusti. Yrityksen on hyvä pohtia tarkasti, kuinka monta vakituista työntekijää se voi pitää. Työtilanteen parantuessa tulee miettiä, käyttääkö määräaikaista työntekijää vai aliurakoitsijoita. Jokaisesta urakasta on hyvä suorittaa riittävän yksityiskohtaista seurantaa, josta työtehokkuus saadaan helposti selville. Liian yksityiskohtainen seuranta taas hidastaa työntekoa toistuvan raportoinnin vuoksi. Seurannan tarkastelu tulee myös entistä raskaammaksi.

Tehokkaasti toimivan yrityksen kohdalla tilanne on helpompi. Kun yritys toimii tehokkaasti, voittaa se urakoita helpommin itselleen. Oman hinnoittelun kautta työmäärää on helpompi pitää tasaisena läpi vuoden. Tällöin työntekijöiden määrä on helppo määrittää, eikä aliurakoitsijoita tai määräaikaisia työntekijöitä tarvitse käyttää niin usein. Uusien työntekijöiden palkkaaminen on aina riski, koska työtehokkuudesta tai työn laadusta ei ole takuuta.

#### <span id="page-32-0"></span>6.3 Aikataulutus

Toimivan aikataulun laatiminen on yksi urakointiyrityksen haastavimmista tehtävistä. Toimivalla aikataululla yrityksen toiminta on sujuvaa ja sitä on helpompi suunnitella pidemmälle eteenpäin. Hyvin suunnitellulla aikataulutuksella yritys voi säästää hyvin paljon. Sen kehittäminen on haastava ja pitkä prosessi, koska siihen liittyy monia vaikeasti ennustettavia muuttujia. Rakennusurakkaan vaikuttaa usein monta eri osapuolta. Eri urakkavaiheiden aloittamisajankohdat riippuvat toisen työvaiheen valmistumisesta.

Aikataulutuksen kehittäminen lähtee toimivasta seurannasta. Kun toimintaa on seurattu riittävän pitkään sopivalla tarkkuudella, saadaan helposti määriteltyä tiettyyn urakkavaiheeseen kuluva aika. Jos samankaltaisissa projekteissa samaan työvaiheeseen kuluu huomattavan paljon enemmän aikaa, on toiminnan kehittämiseksi syytä selvittää, mistä viivästys on johtunut. Jos laskenta ei ole kokemusperäistä, usein myös urakan vaiheille määritellään liian tiukat aikataulut. Tämä johtuu usein siitä, että työssä ei oteta huomioon kaikkea työn tekemiseen liittyvää toimintaa. Itse työvaiheen suorittamisen lisäksi työhön liittyy paljon muita tehtäviä. Työtarvikkeet ja työkalut on etsittävä ja tuotava työn suorituspaikalle. Töiden välissä tapahtuvaan liikkumiseen voi kulua huomattavasti aikaa. Muiden urakan osapuolien työ tai tarvikkeet saattavat huomattavasti hidastaa työn kulkua. Työkalun tai tarvikkeen vaurioituminen viivästyttää työtä. Myös

mittausvirheet, tai muut inhimilliset virheet lisäävät työhön kuluvaa aikaa. Työstä aiheutuvat roskat on myös kerättävä pois.

Työhön liittyy itse työtehtävän suorittamisen lisäksi useita vaiheita, jotka tulee ottaa huomioon aikataulua suunniteltaessa. Jos aikataulut suunnitellaan liian tiukoiksi, tulee myöhästyksiä, jotka mahdollisesti vaikuttavat muiden osapuolien aikatauluihin, koska tiettyjä urakan vaiheita ei voida suorittaa samanaikaisesti. Näin ollen useilta osapuolilta kuluu turhaan resursseja, ja koko projekti viivästyy.

Työntekijöiden ja yrityksen joustavuudella voidaan usein paikata ennalta arvaamattomia tilanteita aikataulussa. Jos työntekijä on tyytyväinen työnantajaan, hän mitä luultavimmin auttaa ongelmatilanteessa. Mikäli työt eivät lähes koskaan valmistu ajoissa, on syytä korjata aikataulutusta tai toimintatapaa. Työntekijöiden joustavuudella voidaan myös säästää tilanteissa, joissa tietyn urakointivaiheen loppuun saattaminen jäisi kiinni muutamasta ylityötunnista. Jos työntekijä suorittaa työn kerralla loppuun, säästytään huomattavilta matkustuskustannuksilta, jos kohde sijaitsee kaukana. Molemminpuolinen jousto takaa työn sujuvuuden.

#### <span id="page-33-0"></span>**7 Urakointi**

#### <span id="page-33-1"></span>7.1 Työn laatu

Työn laatu on urakoitsijan käyntikortti. Kun urakoitsija hoitaa urakan siististi ja laadukkaasti, takaa se urakoiden jatkuvuuden. Jos sama rakennuttaja aloittaa uuden projektin, on hyvin todennäköistä, että hän valitsee saman urakoitsijan, jos työ viime kohteessa on hyvin hoidettu. Jokaisella yrityksellä on oma verkosto, ja rakennusalalla sana leviää nopeasti. Erityisen nopeasti sana leviää nykypäivänä erilaisten blogikirjoitusten muodossa tai sosiaalisen median kautta, vaikka kyseessä olisikin yksityinen rakennuttaja. Työnlaatua on jokaisen hyvä pyrkiä jatkuvasti parantamaan. Kun eri työvaiheet tulevat entistä tutummiksi ja rutiininomaisemmiksi, on entistä helpompi kiinnittää huomiota pienempiin yksityiskohtiin. Työn laatu on yritykselle erittäin tärkeä asia.

Työn laatua voidaan parantaa myös hankkimalla laadukkaampia komponentteja tai kalusteita. Tuotteet kehittyvät koko ajan ja markkinoille tulee uudenlaisia asennustarvikkeita. Komponenttien laaduissa on suuria eroja. Esimerkiksi lamppujen valinnalla voidaan parantaa asennusten kestävyyttä. Aika ajoin on hyvä pohtia ja kokeilla uudenlaisia vaihtoehtoja. Kokonaisuuden miettiminen on myös hyvin tärkeää. Ehyt kokonaisuus antaa laadukkaamman vaikutelman.

#### <span id="page-34-0"></span>7.2 Työn tehokkuus

Työn tehokkuutta voidaan parantaa useilla tavoilla. Työn tehokkuutta yritetään parantaa usein hyvin yksinkertaisella tavalla. Työvaihetta voidaan nopeuttaa ainoastaan siten, että pyritään tekemään asia samalla tavalla kuin viime kerralla, mutta nopeammin. Tämä on huono lähestymistapa erityisesti sähköurakoinnissa, koska asennusvirheiden sattuessa voivat ne olla hengenvaarallisia. Liian suureen nopeuteen pyrittäessä virheiden määrä kasvaa ja asennusten laatu heikkenee. Pienien virheiden korjaaminen myöhemmässä vaiheessa saattaa olla hyvin aikaa vievää.

Tehokkuuden parantamista kannattaa lähteä pohtimaan laajemmin. Työtarvikkeiden ja työkalujen järjestäminen lisäävät tehokkuutta, kun järjestystä pidetään yllä. Tavaroiden ollessa tietyillä paikoilla säästytään turhalta kävelyltä ja etsimiseltä. Työvaiheiden järjestyksellä voidaan parantaa työtehokkuutta. Kaikki samantyyppiset asennukset on hyvä suorittaa kerralla. Kaapelointivaiheessa voi esimerkiksi juoksemisen sijaan viedä kahta kaapelia kerrallaan, jos ne ovat menossa läheisiin paikkoihin. Siivoamista voi suorittaa koko ajan työn ohessa. Taukojen ajankohtaa on hyvä miettiä, jos mahdollista, koska tauon jälkeen työn aloittaminen vaatii aina hieman aikaa ennen kuin se alkaa sujumaan samalla tahdilla kuin ennen taukoa. Työvaihe on aina hyvä suorittaa kerralla loppuun.

Asennustapojen kehittämistä on hyvä miettiä mahdollisimman usein. Uusia ideoita voidaan jakaa työntekijöiden kesken esimerkiksi palavereissa. Oma asennustapa ei välttämättä ole paras. Uusia asennustekniikoita on hyvä kokeilla. Usein vasta sen jälkeen tietää parhaan mahdollisimman tavan. Uusia asennustapoja kokeiltaessa on hyvä tiedostaa, että pitkään käytössä ollut rutinoitunut tapa saattaa alussa olla uutta tehokkaampi ennen kuin uusi tapa tulee tutuksi.

#### <span id="page-35-0"></span>7.3 Työn mukavuus

Työn mukavuus on yksi merkittävämpiä työtehokkuuden lisäämisen keinoja. Siihen useissa yrityksissä keskitytään aivan liian vähän, koska sen vaikutuksia on paperilla vaikea havaita. Työn mukavuuteen voidaan vaikuttaa useilla tavoilla. Kuluneilla tai rikkinäisillä työvälineillä työskenteleminen aiheuttaa usein turhautumista, mikä saattaa kertautua useasti työpäivän aikana. Turhautuneena virheitä sattuu paljon enemmän, mikä laskee työn tehokkuutta. Monien perustyökalujen hinnat ovat hyvin pienet verrattuna niistä saataviin hyötyihin. Kun työkalut pidetään riittävän hyvässä kunnossa, työn mukavuus ja tehokkuus paranee. Työvaatteiden ja erityisesti työkalujen kunnon merkitys on todella tärkeä. Sen lisäksi että uusilla työvälineillä työn suorittaminen on usein tehokkaampaa, se myös tuo useille asentajille mielihyvää, mikä taas parantaa työmotivaatiota. Työn mukavuutta voidaan parantaa myös miettimällä jatkuvasti helpompia asennustapoja haastavien asennusten kohdalla. Uuden työtavan keksimisen jälkeen on se hyvä jakaa muiden asentajien kesken esimerkiksi palaverin yhteydessä.

Yrityksen työntekijöiden väliset suhteet ovat todella tärkeässä roolissa. Työn mielekkyyteen voidaan vaikuttaa joustavuudella. Omalla kohdallani olen huomannut, että joustavuus on yksi merkittävimpiä työmukavuuden lisääjiä. Kun työntekijä otetaan huomioon, hänellä on huomattavasti mukavampi työskennellä yrityksessä, mikä takaa jouston myös toiseen suuntaan. Näin yrityksen on helpompi toimia, kun työmäärät vaihtelevat. Työntekijöiden välisiin suhteisiin ja viihtymiseen ylipäätään voidaan vaikuttaa myös erilaisilla virkistys päivillä. Ihminen viettää töissä hyvin suuren osan elämästään, ja jos hän viihtyy töissä, on sillä hyvin suuri vaikutus mieleen. Hyvällä mielellä työntekijän työteho helposti tuplaantuu, jos asetetaan vastaan työskentely huonolla mielialalla. Tärkeitä asioita on myös avoimuus yrityksen sisällä. Jokaisen asentajan pitää pystyä kommunikoimaan johdon kanssa. Kun asioista pystytään puhumaan ja mieltä painavia asioita purkamaan tasaisin väliajoin, ei synny liian suuria jännitteitä henkilöiden välille.

#### <span id="page-36-0"></span>**8 Tarkastukset**

#### <span id="page-36-1"></span>8.1 Työn aikainen seuranta

Työnaikaisella seurannalla voidaan vähentää urakan kokonaiskustannusta. Hyvin suunnitellulla seurannalla havaitaan työmaalla tapahtuneet virheet ja puutteet ajoissa ja ne pystytään korjaamaan vaiheessa, jossa ne eivät aiheuta suurta työmäärää. Työmailla on lähes aina kiire, joten virheitä sattuu lähes jokaisessa projektissa. Jokaisen asentajan on koko ajan seurattava oman työnsä jälkeä. Omia virheitä on usein vaikea huomata. Tämän vuoksi työn aikaista seurantaa on hyvä suorittaa myös toisen työntekijän.

#### <span id="page-36-2"></span>8.2 Käyttöönottotarkastus

Käyttöönottotarkastukseen on tehty muutamia käytännön parannuksia mittausten helpottamiseksi ja nopeuttamiseksi. Erityisesti valaisinpistorasian mittaus oli osoittautunut monesti hyvin hankalaksi sekä aikaa vieväksi. Erityisesti jos valaisinpistorasiat ovat sijainneet hyvin korkealla. Työ on pitänyt suorittaa tikapuilta, ja kolmen erillisen mittapään saaminen oikeisiin kohtiin on ollut haastavaa. Työn nopeuttamiseksi on kehitelty teleskooppivarsi, jonka päässä on kattokoukkuun sopiva pistoke, ja alaosassa paikat mittalaitteen johtimille. Työn suorittaminen on helpompaa, eikä tikkaita tarvita

Käyttöönottotarkastuksen dokumentointia on parannettu. Mittaustulokset syötetään suoraan tabletille yksinkertaiseen taulukkoon (Liite 2) paperivihkon sijaan. Valmiin pohjan vuoksi tulosten kirjaaminen tabletille on nopeampaa ja tulosten lukeminen selkeää. Mittausten suorittamisen jälkeen taulukko ladataan pilvipalveluun työmaakohtaisen kansion alle. Tällöin vihkon tai tarkistuspöytäkirjan häviäminen ei aiheuta mittaustulosten katoamista. Tulokset ovat kaikkien yrityksen työntekijöiden saatavilla.

#### <span id="page-37-0"></span>**9 Sähköurakan jälkitoimet**

#### <span id="page-37-1"></span>9.1 Taloudellinen loppuselvitys

Projektin taloudellinen loppuselvitys on tärkeä tehdä, jos yritys pyrkii kehittämään toimintaansa. Mitä yksityiskohtaisemmin yritys pitää kirjaa sähköurakan aikana eri hankinnoista ja kuluista, sitä hyödyllisempi loppuselvityksestä tulee yrityksen toiminnan kehittämistä ajatellen. Kun yritys muuttaa toimintatapaa urakoiden välissä, voidaan kahden eri urakan loppuselvityksestä tarkastella, onko toimintatavan muuttamisesta ollut hyötyä. Loppuselvitys on myös hyvä työkalu yrityksen tarjouslaskennan kehittämiseen. Kun loppuselvityksestä pystytään erottelemaan eri työvaiheiden todelliset kustannukset, voidaan aika ajoin tarkastella, vastaavatko ne laskennasta saatavia arvoja. Jos poikkeavuuksia löytyy, on tarkasteltava, mistä erot johtuvat, ja tarkennettava tarjouslaskentaa. Taloudellisesta loppuselvityksestä nähdään helposti myös esimerkiksi hävikin suuruus. Jos hävikki on merkittävä, on syytä selvittää mistä tämä johtuu.

Liian yksityiskohtainen loppuselvitys aiheuttaa paljon kustannuksia. Tekeminen on hyvä pitää useimmissa projekteissa yleisellä tasolla. Näin selvityksen tekeminen ei aiheuta turhia kustannuksia yritykselle. Jos esimerkiksi urakkalaskentaan tarvitaan tarkennusta, voi joistakin projekteista tehdä hyvinkin yksityiskohtaisia selvityksiä. Loppuselvityksen tekemiseen on olemassa helpottavia työkaluja. Esimerkiksi Ecom-ohjelmiston avulla saadaan loppuselvitys tehtyä tehokkaasti, jos ohjelmistoa käytetään muutenkin yrityksen palkanlaskentaan ja urakkalaskentaan.

#### <span id="page-37-2"></span>9.2 Jälki- ja vuosikorjaukset

Jälki- ja vuosikorjaukset tulee ottaa huomioon jo tarjousta tehdessä. Niistä tulee sopia hyvin yksityiskohtaisesti asiakkaan kanssa sopimusta tehdessä. Takuu noudattaa yleensä rakennusurakan yleisiä sopimusehtoja. Takuuaika on normaalisti 1 - 2 vuotta. Tänä aikana urakointiyrityksen tulee korjata tai korvata rikkoutuneet laitteet tai urakansuorituksessa tapahtuneet virheet. Virheiksi ei kuitenkaan lueta normaalia kulumista tai asiakkaan laitteelle aiheuttamaa vahinkoa, joka johtuu esimerkiksi virheellisestä käytöstä.

Takuuajan päättyessä suoritetaan takuutarkastus. Tarkastuksen saa suorittaa aikaisintaan kuukautta ennen takuuajan päättymistä, ellei toisin ole sovittu. Vuosikorjauksia varten on määritelty vakuus, jonka suuruus on yleisten sopimusehtojen mukaan kaksi prosenttia. Vakuuden suuruus voidaan myös määrittää kahdenvälisellä sopimuksella. Vakuus lasketaan urakan arvonlisäverottomasta hinnasta. Vakuudella varmistutaan, että asiakas pysty korjauttamaan mahdolliset viat käyttäen toista yritystä, jos urakan suorittanut yritys ei pysty niitä korjaamaan.

Jälki- ja vuosikorjauksien hoitaminen kunnolla on erityisen tärkeää tämän päivän rakentamisessa. Jos yritys ei hoida jälkitoimia kunnolla, leviää tieto hyvin nopeasti erilaisten blogikirjoitusten ja sosiaalisten medioiden välityksellä, ja yritys menettää maineensa nopeasti. Kun työt hoidetaan nopeasti ja reilusti, voi asiallinen toiminta tuoda lisää töitä.

#### <span id="page-38-0"></span>9.3 Projektin jälkiarviointi

Projektin valmistumisen jälkeen on hyvä pitää sisäinen palaveri, johon osallistuu mahdollisimman moni urakkaan osallistunut henkilö. Palverissa jokaisen olisi hyvä tuoda ilmi, mitkä asiat menivät hyvin, ja tuoda esille ne asiat, jotka tuntuivat hankalilta tai joissa olisi parantamisen varaa. Yhdessä moniin asioihin saadaan useita parannusehdotuksia ja toimintaa saadaan kehitettyä. Jos toimintamalleja on muutettu, kyseisen projektin kohdalla on hyvä käydä läpi, miten ne on vaikuttanut urakan sujuvuuteen ja kustannuksiin.

Jälkiarvioinnissa on valmistunutta projektia hyvä verrata aikaisempiin samankaltaisiin projekteihin. Arvioinnissa kannattaa kiinnittää erityisesti huomiota ajan käyttöön eli siihen, kuinka paljon eri työvaihe on vienyt työtunteja, ja verrata määriä toisten projektien kesken. Jos samankaltaisten projektien työmäärät poikkeavat huomattavasti toisistaan, tulee syitä selvittää palaverissa.

Työmäärien seuranta on helppoa erilaisten ohjelmistojen avulla. Ohjelmia on tarjolla lukuisia. Kokonaisvaltaisen ohjelmistopaketin saa esimerkiksi Ecomilta, joka helpottaa yrityksen toimintaa lähes kaikilla osa-alueilla. Eniten hyötyä ohjelmistokokonaisuudesta saa, kun käyttöön ottaa mahdollisimman monta ominaisuutta. Kun Ecomia käytetään yrityksen palkanlaskentaan, saa esimerkiksi työtuntien määrät siirrettyä eri projekteille, mikä helpottaa jälkiarvioinnin tekemistä. Ecomin palkanlaskennassa työntekijä merkkaa

itse työtunnit projektille, joten niitä ei tarvitse kirjata useaan kertaan (Kuva 19). Työtunnit voidaan merkata myös puhelimella Ecomin mobiilisovelluksen avulla heti työpäivän päätyttyä. Tämä lisää tarkkuutta, koska tehdyt työt ovat vielä tuoreessa muistissa.

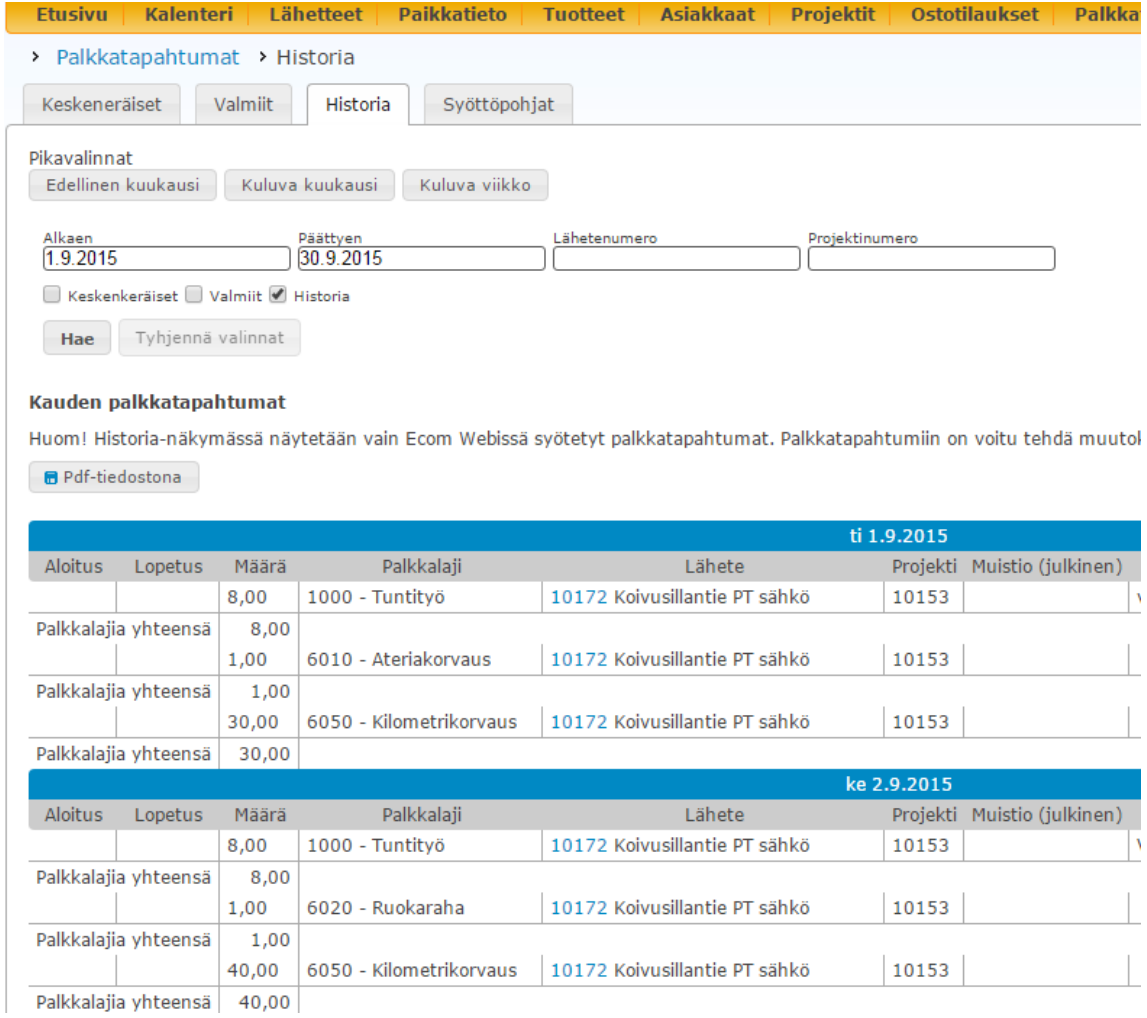

Kuva 19. Ecom: Työtuntien merkkaus

Jokaiselle projektille tehdään lähete (Kuva 20). Läheteriville kertyvät kaikki projektiin liittyvät tarvikenoudot ja tilaukset. Sinne kirjautuvat myös projektille merkatut työtunnit. Näitä määriä on helppo vertailla tarjouslaskentalaskentavaiheessa saatujen määrien

kanssa. Läheterivin avulla on jälkeenpäin helppo tarkastella hävikin suuruutta kunkin projektin kohdalla.

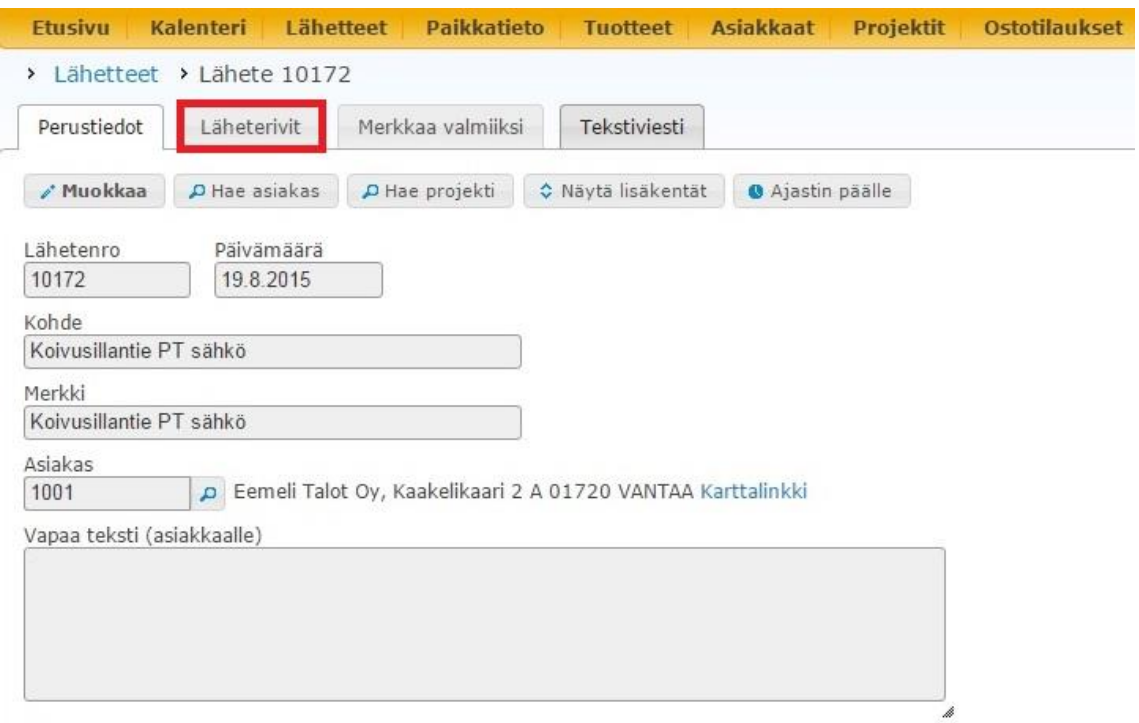

Kuva 20. Ecom: Lähetteet

#### <span id="page-40-0"></span>**10 Yhteenveto**

Yrityksen kannattavuuden parantaminen on monesti hidas prosessi. Se vaatii aikaa ja pitkäjänteisyyttä. Se on yleensä pieniltä tuntuvien parannusten ja kehitysten summa. Yrityksen toimintaa on katsottava mahdollisimman laaja-alaisesti ja yksityiskohtaisesti. Jos kannattavuutta halutaan parantaa, on osattava tarkastella koko prosessia, mutta myös jokaista prosessin osaa yksityiskohtaisesti.

Jos kiristyvillä markkinoilla haluaa pärjätä, on toimintaa kehitettävä jatkuvasti. Monilla yrityksillä on toimiva rakenne ja toimintatapa, joten ne eivät viitsi lähteä muuttamaan niitä. Toimintatapojen kehittäminen vaatii yleensä aikaa, ja tässä tapauksissa aika on

rahaa, eli työntekijöiden työtunteja. Jokainen projekti on omanlaisensa, mutta ne toistavat itseään hyvin monilta osin. Jos esimerkiksi tunnin kehityspalaverilla saadaan jostakin urakan vaiheesta säästettyä tunti, hyödyt kertautuvat ajan kuluessa. Tehokkaampi työskentely mahdollistaa myös alempia urakointihintoja, mikä mahdollistaa yrityksen kasvamisen, koska taloon saadaan enemmän urakoita. Tällöin toimintatapojen kehityksen hyödyt taas moninkertaistuvat. Toiminnan kehittäminen on riskin ottamista. Joskus palvereista saatu hyöty on hyvinkin merkittävä. Joillakin kerroilla palaveri ei välttämättä ole kovinkaan merkityksellinen. Totuus kuitenkin on, että vanhoja kaavoja toistavat yritykset jäävät ennemmin tai myöhemmin innovatiivisten ja uusiutuvien yritysten jalkoihin.

Yrityksessä on otettu käyttöön kuukausittainen noin kahden tunnin palaveri, jossa voidaan käydä kaikkia yrityksen asioita läpi. Firman sisäinen kommunikaatio toimii hyvin ja kaikista asioista voidaan puhua avoimesti. Palavereissa asentajat antavat suunnittelijalle parannusehdotuksia, jotka helpottaisivat työn sujuvuutta. Lisäksi jaetaan asentajien kesken työtekniikoita, jotka voivat parantaa muiden asentajien työtehokkuutta tai työn mukavuutta.

Työn tehokkuuden parantaminen ja työmäärän lisääminen eivät ole ainoita kannattavuuden parantamisen keinoja. Kaikki tekniikan alat kehittyvät nykypäivänä vauhdilla. Esimerkiksi valaistuksessa ja valaistuksen ohjauksessa on tapahtunut nopeaa kehitystä viimeisten vuosien aikana. Jos yritys pystyy erottumaan massasta esimerkiksi tarjoamalla uuden tekniikan mahdollistavia viimeisimpiä ratkaisuja, mahdollistaa se yritykselle korkeamman hinnoittelun, koska kaikki yritykset eivät näitä ratkaisuja pysty tarjoamaan. Tämäkin tietysti vaatii yritykseltä riskinottoa ja halua kehittyä. Myös mahdollisiin epäonnistumisiin uusien ratkaisujen käyttöönotossa on varauduttava.

Tänä päivänä urakoinnin eri vaiheisiin on jo olemassa monia erilaisia apuvälineitä. Esimerkiksi laskentaan on tarjolla erilaisia ohjelmistoja työvaiheen tehostamiseksi. Ennen toiminnan kehittämisvaihetta on kuitenkin otettava huomioon sen kannattavuus. Aina ei välttämättä ole kannattavinta hankkia viimeisintä sovellusta kyseiseen tehtävään, koska usein ne ovat kalleimpia. On otettava huomioon yrityksen nykyinen tilanne. Kuinka suuri yritys on? Millainen potenttiaali yrityksellä on kasvuun? Kuinka paljon hyötyä yritykselle parannuksesta on? Jokainen kehitysaskel vaatii laaja- ja kaukokatseisuutta.

### <span id="page-42-0"></span>**Lähteet**

- 1 Ecom. Käsikirjat. Hinnastopalvelu (Sähkö) <http://www.ecom.fi/tiedostot/Kasikirjat/Hinnastopalvelu%20(Sahko).pdf> Luettu 25.03.2015.
- 2 Ecom. Käsikirjat. Tarjouslaskenta (Sähkö) <http://www.ecom.fi/tiedostot/Kasikirjat/Tarjouslaskenta%20(Sahko).pdf> Luettu 01.04.2015.
- 3 Ecom. Käsikirjat. Tuotteet (Sähkö) <http://www.ecom.fi/tiedostot/Kasikirjat/Tuotteet%20(Sahko).pdf> Luettu 25.04.2015.
- 4 Wikipedia. Tilinpäätösanalyysi <https://fi.wikipedia.org/wiki/Tilinp%C3%A4%C3%A4t%C3%B6sanalyysi> Luettu 1.10.2015.
- 5 CADS. Tuotteet. muut toimialat ja ohjelmistot, QM Pro <http://www.cads.fi/fi/Tuotteet/Muut%20toimialat%20ja%20ohjelmistot/QM%20Pr o/> Luettu 6.10.2015.

# Liite 1 1 (1)

# **Urakkahinnan määrittäminen**

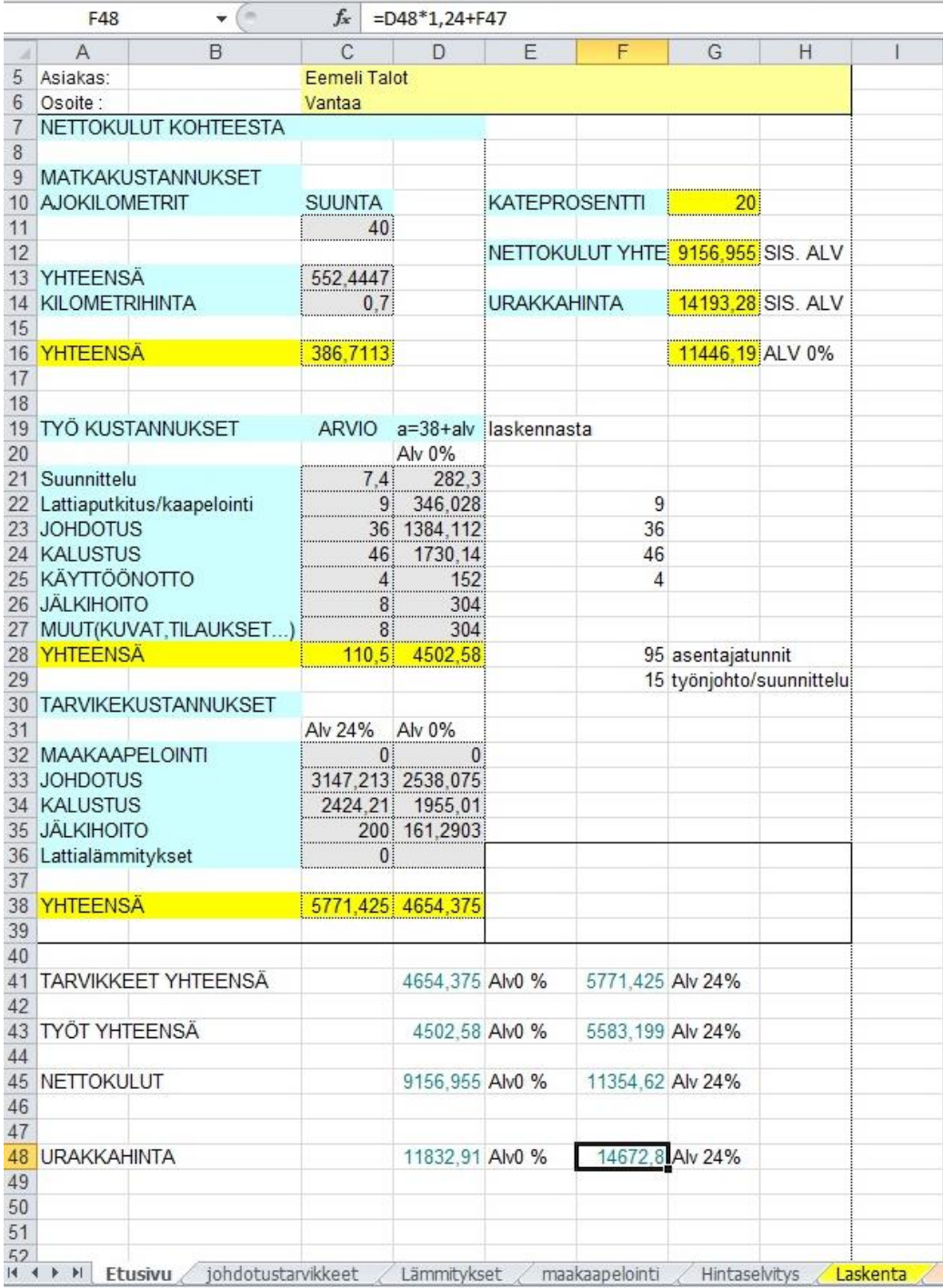

# **Mittaustaulukko**

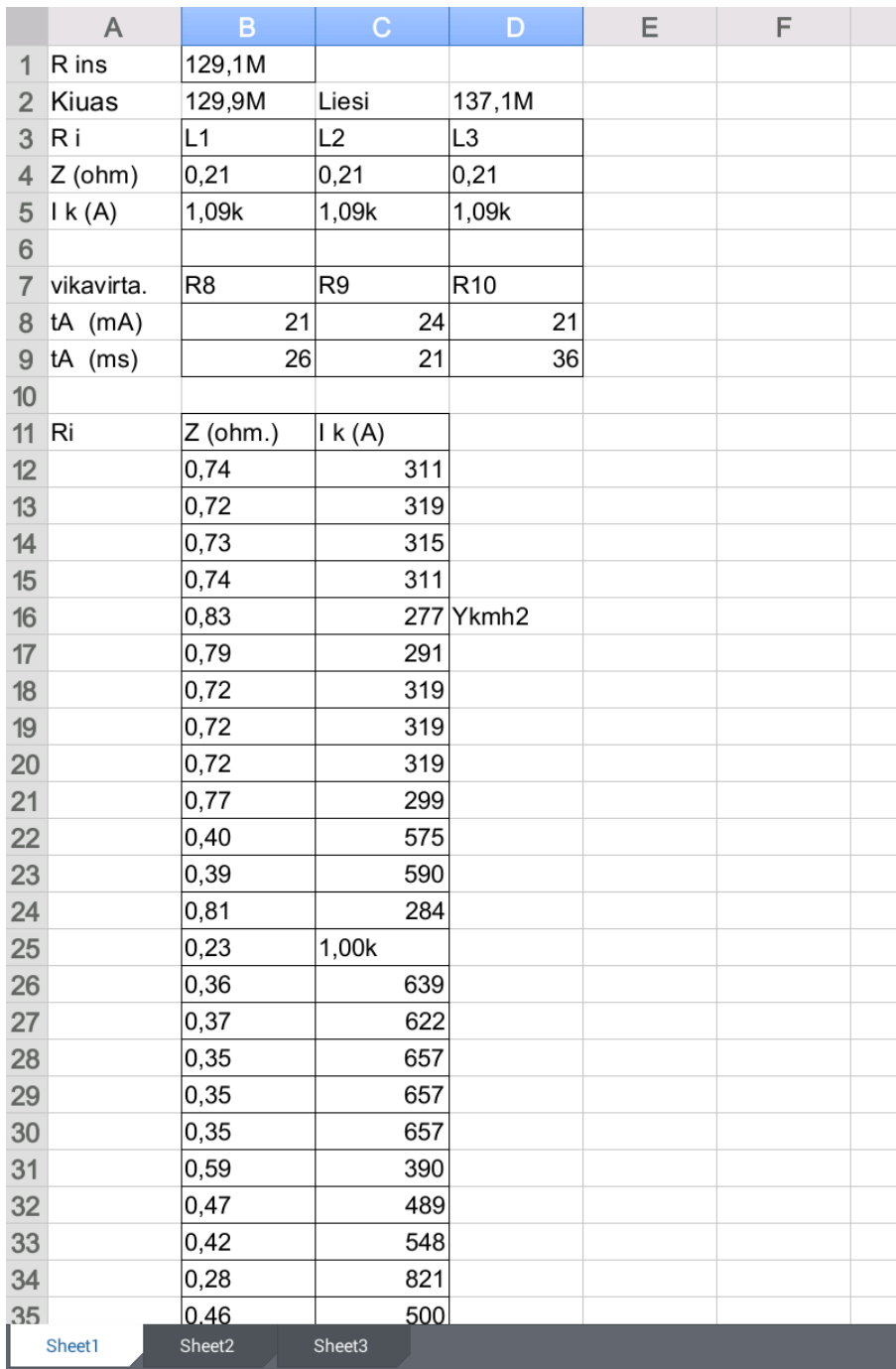

Liite 2 1 (1)